# Proyecto Web

# En  $\overline{\mathcal{G}}$  ${\cal D}$

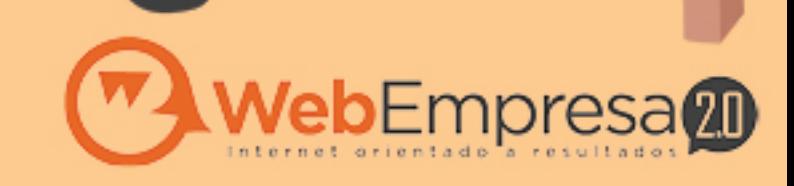

# *Guía Proyecto web en 12 semanas*

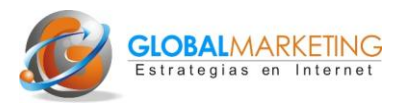

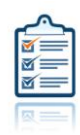

# **Índice- Check list**

# **Semana 1: Estrategia digital**

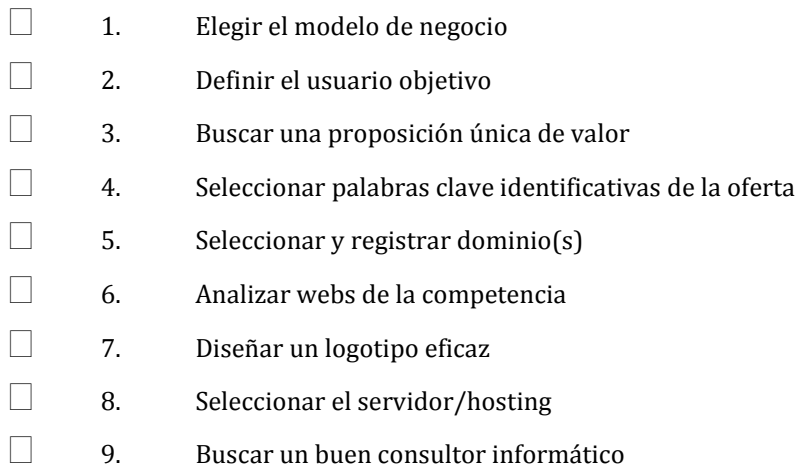

#### **Semanas 2 y 3: Contenidos**

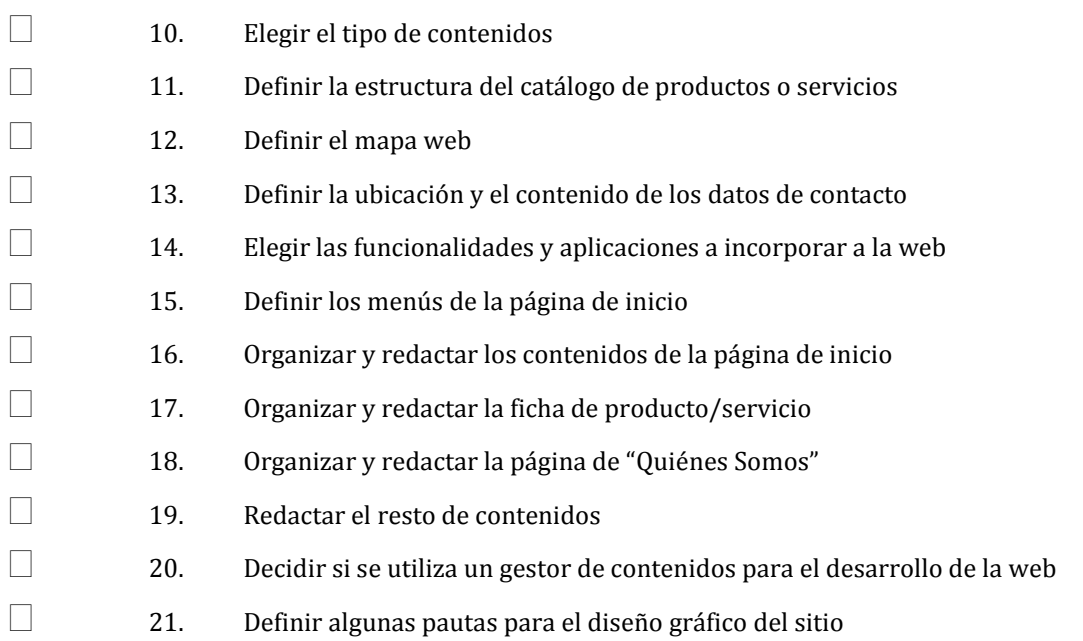

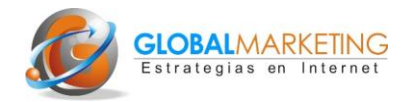

#### **Semana 4: Posicionamiento 1**

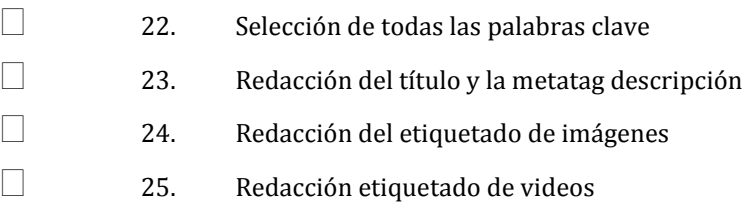

#### **Semana 5, 6 y 7 Desarrollo (programación y diseño) de la web**

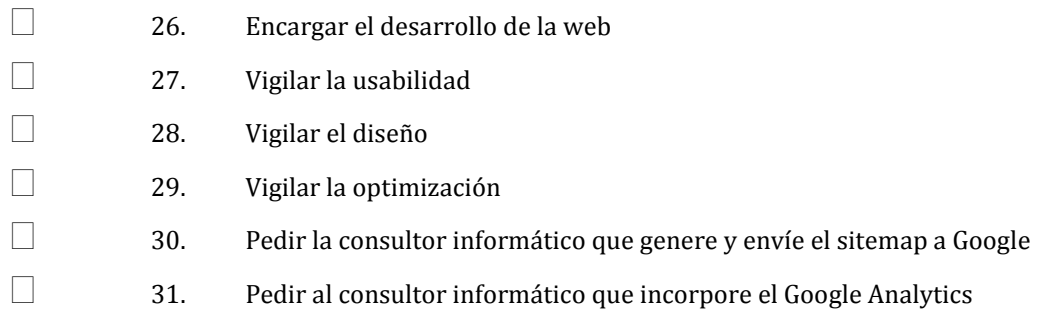

#### **Semana 8: Posicionamiento 2**

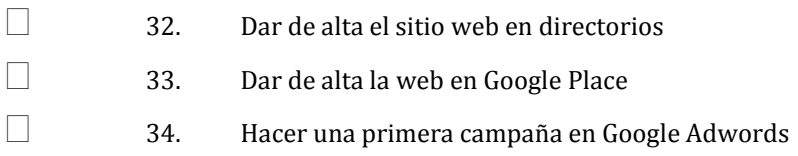

# **Semana 9: Video Marketing**

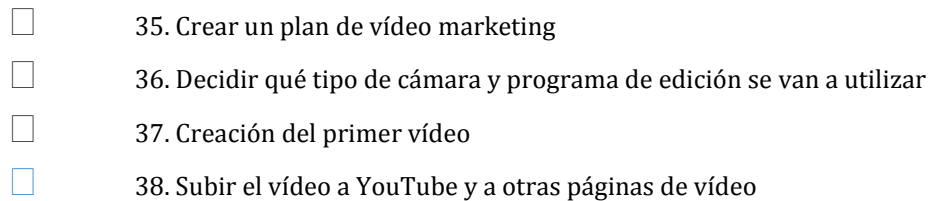

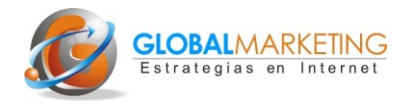

#### **Semanas 10 a 12: Marketing 2.0**

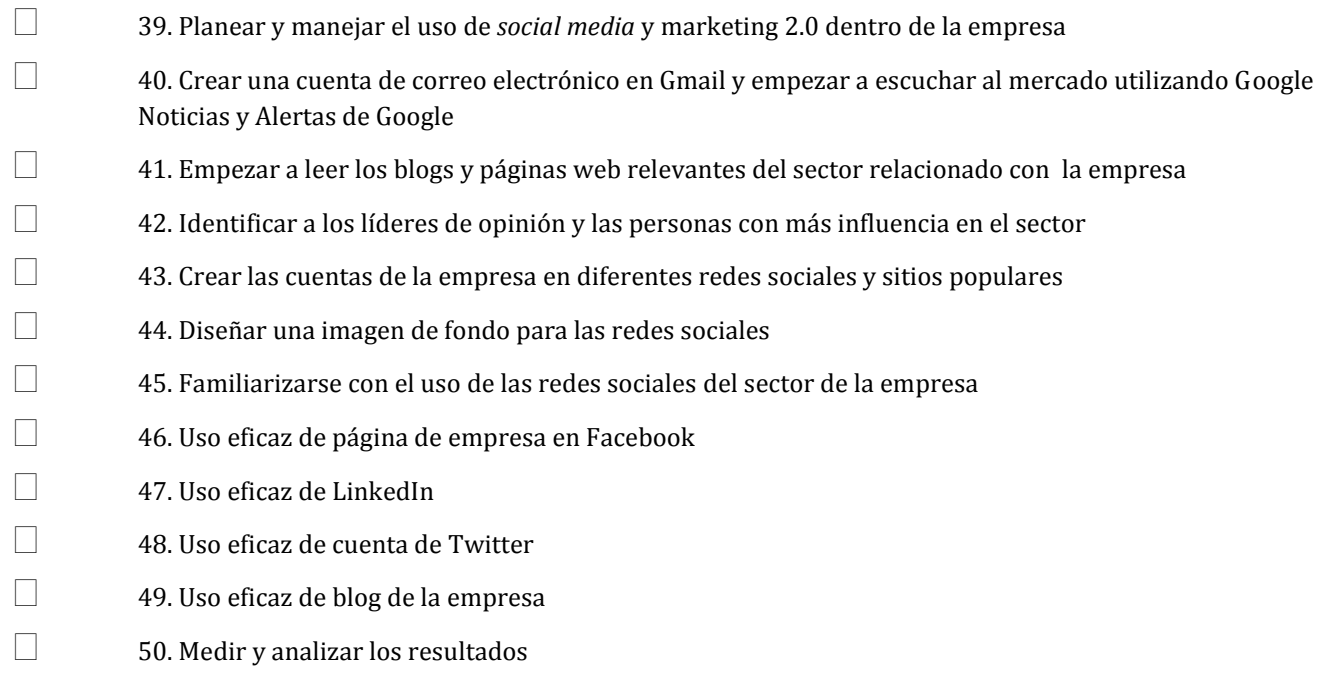

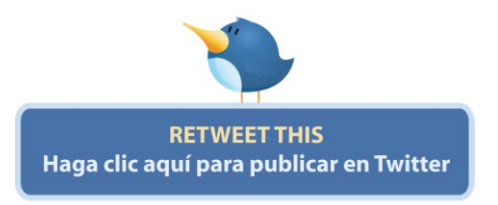

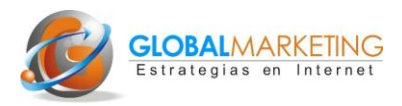

# **Semana 1: Estrategia digital**

# **1. Elegir del modelo de negocio**

Básicamente existen dos modelos de negocio online para webs de empresa: el modelo e-Promotion y el modelo e-Commerce.. El primero se caracteriza por ofrecer información sobre la empresa y sus productos y otros contenidos relevantes para el usuario. Estos contenidos están orientados a incentivar las visitas, los clientes y las ventas offline. El modelo e-Commerce es similar pero incluye una tienda online (modelo e-Commerce).

Existe una tercera variante más propia de grandes empresas que es el modelo denominado e-Branding. Se trata de sitios web cuyo objetivo es reforzar la imagen de marca. Es habitual en empresas muy conocidas con productos que tienen difícil venta online (por ejemplo: hamburguesas, bebidas refrescantes, snacks, etc.).

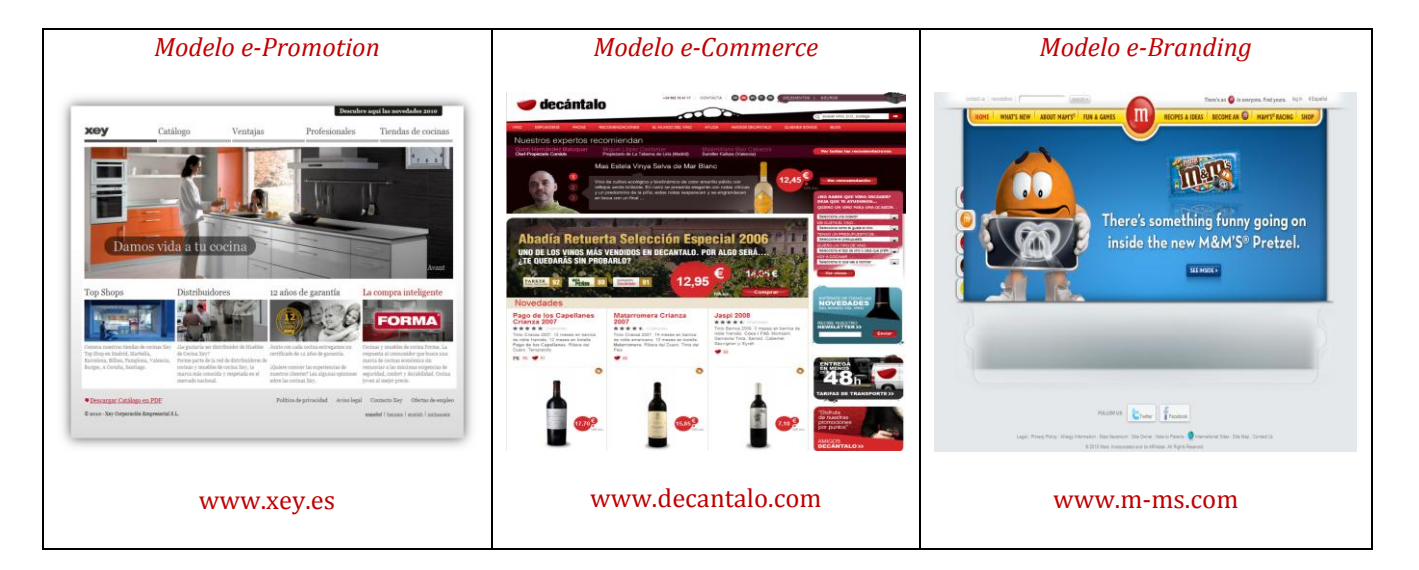

# **2. Definir el usuario objetivo**

Los contenidos, funcionalidades y la navegación de la web deben estar 100% orientados al tipo de usuario objetivo. Se debe tener muy presente el perfil o diferentes perfiles de usuarios.

Muchas de las webs de empresas se centran en un tipo de cliente profesional, como pueden ser distribuidores, detallistas, agentes u otras empresas del sector. De hecho lo más habitual es que las webs de empresa se dirijan por un lado al cliente final y por otro al intermediario comercial, muchas veces a través de un área restringida o extranet que permite comunicarse de forma privada y personalizada con los clientes profesionales.

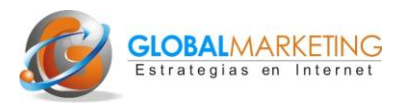

En el ejemplo siguiente mostramos el sitio web de una empresa de productos cerámicos que desde la página de inicio la clasificación de su oferta según tipo de clientes: propietarios, distribuidores/diseñadores y arquitectos. Aunque, la mayoría de las webs de empresa lo resuelven ofreciendo cierta información más confidencial a través de un área restringida a sus clientes profesionales y distribuidores.

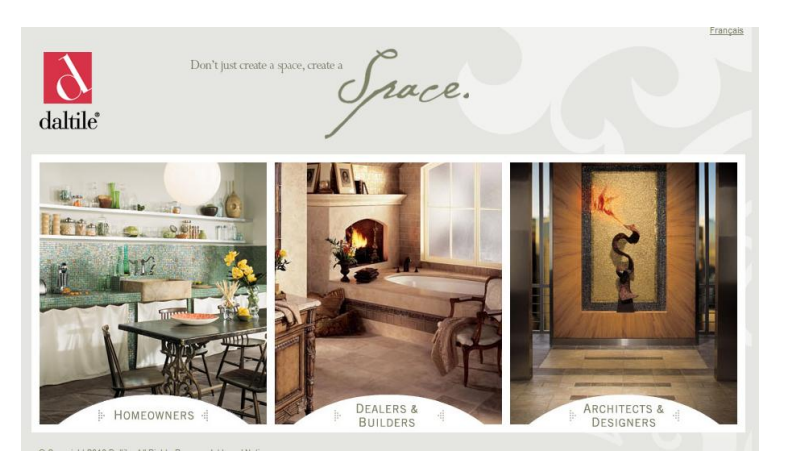

#### *Web dirigida a diferentes tipos de usuarios*

#### www.daltileproducts.com

#### **3. Buscar la proposición única de valor**

Lo más eficaz en Internet es ofrecer algo diferente. Hay una gran competencia y es prácticamente imposible hacernos notar en la red con ofertas estándar. En Google hay mas de 17 millones de referencias de webs de empresas que se presentan como "*the world leading provider of...*" ("*el líder mundial como proveedor de ..*."). Competir con un concepto tan genérico es simplemente inútil. Otros errores frecuentes son las presentaciones del tipo: "el mejor servicio", "la mayor calidad", " la mejor oferta", etc. Son palabras vacías de contenido.

El usuario se pregunta ¿Por qué comprar en esta web y no en la de los competidores? Debemos darle respuesta rápidamente con una ventaja competitiva única, diferente y de mayor valor a lo que ofrece la competencia. Cuanta mayor es la especialización, mayores las posibilidades de éxito en Internet.

#### *Ejemplos Proposición Única de Valor*

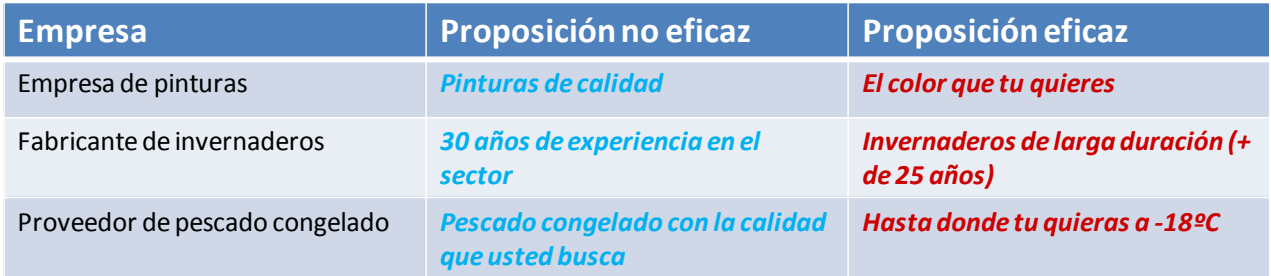

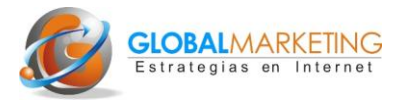

# **4. Seleccionar palabras clave identificativas de la oferta**

Las palabras clave son las que utilizan los usuarios para realizar búsquedas en los sitios como Google, Yahoo, etc. o también en otros sitios populares o redes sociales como YouTube, Twitter, etc.

Una buena selección de las palabras clave es fundamental para el éxito del negocio online. Nuestra empresa compite en Internet con palabras no con productos. La llave de entrada a nuestro sitio web será con mucha probabilidad, las palabras que teclee nuestro posible cliente en un cuadro de búsqueda. y, una vez que visite nuestra web tendremos que convencerle con los contenidos (de nuevo ¡palabras! pero también, imágenes, vídeos y funcionalidades).

Hay que elegir las palabras clave que se identifiquen con nuestra oferta y que sean las palabras que más frecuentemente utiliza el usuario al realizar las búsquedas de los productos o servicios que ofrecemos. Por ejemplo para un portal inmobiliario son más eficaces las palabras clave: "alquiler casa" o "venta piso" que "alquiler inmueble".

En el punto 22 se citan varias herramientas que nos pueden ayudar en la selección de palabras clave. De momento en esta fase es suficiente con seleccionar las que se identifican con la oferta, la proposición única de valor, el principal producto o principal beneficio que la empresa aporta a los clientes.

# **5. Seleccionar y registrar dominio(s)**

Es recomendable que la empresa utilice al menos dos dominios: uno con el nombre de su empresa (para identificación rápida del sitio web por parte de los clientes o personas que ya conocen la empresa) y otro con las palabras clave que identifiquen la oferta (producto o servicio) de la empresa . Los dominios que contienen estas palabras clave mejoran el posicionamiento de las páginas bajo su nombre. Uno de los dominios será el principal y el otro u otros deben redirigirse al principal (¡esto es muy sencillo y lo hace en consultor informático, pero indíqueselo!).

Es difícil encontrar registros libres para nombres genéricos como moda, vino o puertas -en inglés todavía más difícil-. Habrá que utilizar dos o tres palabras que definan con más exactitud la oferta de la empresa, por ejemplo "puertasdemadera" o "vestidostallasgrandes" .

El nombre de un dominio además debe ser fácil de recordar, más bien corto, sencillo de pronunciar en inglés, sin guiones, acentos o letras poco "internacionales" como la "ñ" o la "ç".

En cuanto a la terminación del dominio, ésta puede ser .com, .es, .org, .info, etc. En general se puede afirmar que lo más adecuado es la terminación .com ya que es la más internacional y la que más se relaciona con el mundo de la empresa.

Para registrar un dominio lo primero es comprobar si ya está registrado. Saber si un dominio está ya registrado y con qué extensiones es cuestión de segundos.

También podemos saber quién ha registrado un determinado dominio.

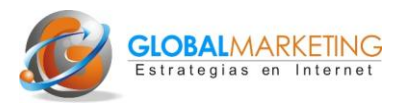

En el ejemplo siguiente, buscamos si el dominio "trajesdefiesta" está registrado (lo podemos comprobar en cualquier sito web que ofrezca servicio de compra de dominios. En nuestro ejemplo, a través de www.dinahosting.com) y observamos que lo está con las terminaciones .com y .es pero libre en otras como : .net, .eu, etc.

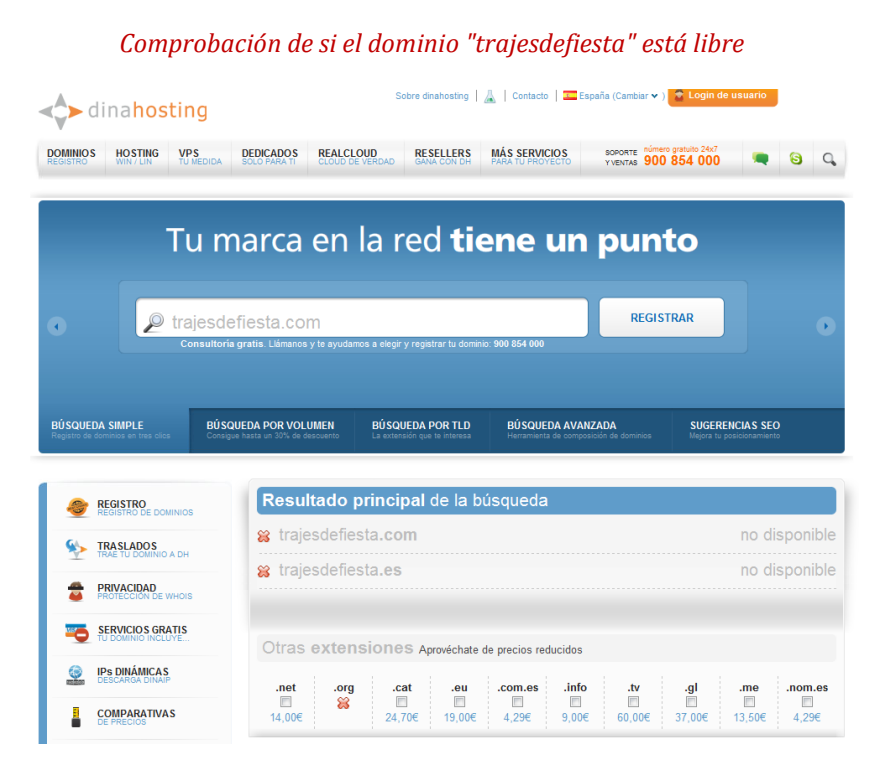

#### www.dinahosting.com

También podemos saber quién es el propietario de un determinado dominio registrado. Podemos comprobarlo a través del sitio www.whois.com

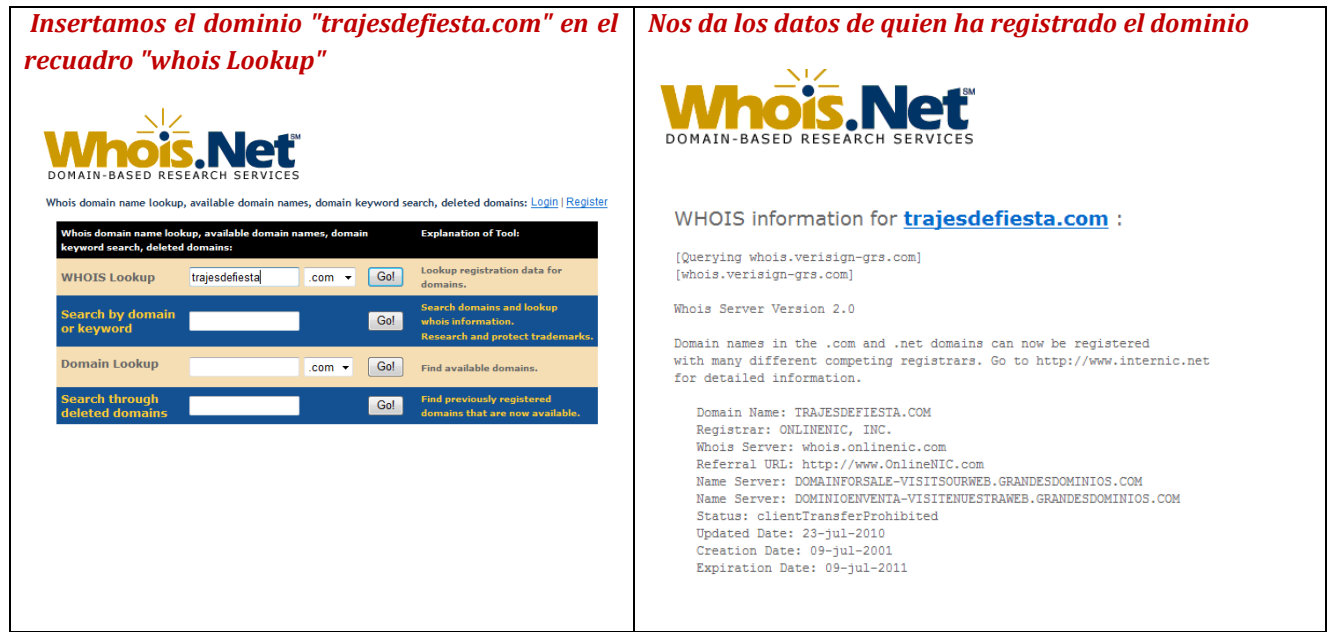

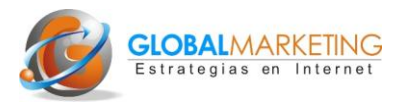

El registro de un dominio viene a tener un coste entre 5 a 20€ al año. Se puede registrar por un precio muy razonable en www.1and1.es (unos 5€/año). Es muy sencillo e inmediato.

Una recomendación adicional: registre sus dominios usted mismo o el responsable de su empresa. No lo deje en manos de un tercero.

#### *Ejemplo de selección de dominio de una Pyme*

*La empresa Bravo Lozano, productor y distribuidor de productos agrícolas decidió lanzar uno de sus productos estrella, las peras al vino, al mercado nacional e internacional y crear una página web dedicada a informar y promocionar este postre. Los dominios recomendables para esta web serían:*

*wwww.perasalvino.com y www.winepears.es. ¿Por qué?:*

- *Se identifican con el producto que ofrece la web.*
- *Son las palabras clave que utiliza el consumidor potencial para buscar el producto.*
- *Es mejor dominio que la opción habitual de utilizar el nombre de la empresa, en este caso Bravo Lozano, que no es nada conocida en el mercado internacional y poco a nivel nacional.*
	- *Se utiliza para el dominio en español la terminación .com. En general es más eficaz esta terminación por estar identificada con los negocios y un entorno menos local que el .es.*
- *Se utiliza la terminación .es para el dominio en inglés, ya que la terminación .com para el dominio winepears está ya registrado. Es mucho más frecuente que la terminación .com esté ya registrada que la .es. De cualquier forma la terminación .es puede ser muy adecuada para transmitir el mensaje de que se trata de un producto español. Es recomendable utilizarlo cuando esto sea un valor añadido para el producto.*

# **6. Analizar de webs de la competencia**

Antes de que el programador web comience a trabajar en nuestro proyecto es muy útil analizar las webs de empresas del sector o de sectores afines que nos aporten ideas para nuestro nuevo proyecto web. Si hay una herramienta útil para conocer lo que hace la competencia, ésta es Internet.

Para buscar webs de la competencia podemos simplemente ir al cuadro de búsqueda de Google y teclear las palabras clave que se identifiquen con nuestra oferta o productos. También podemos conocer webs con un promedio de visitas elevados en la página "Top Sites" de Alexa. Una vez dentro de la página, las búsquedas se pueden realizar de dos maneras: bien a través de su cuadro de búsqueda tecleando las palabras clave (esta vez el inglés) o bien eligiendo el sector a través de la selección que vayamos realizando en categorías.

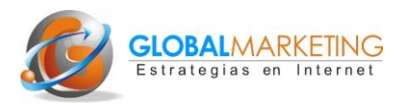

*Los sitios web más importantes según Alexa*

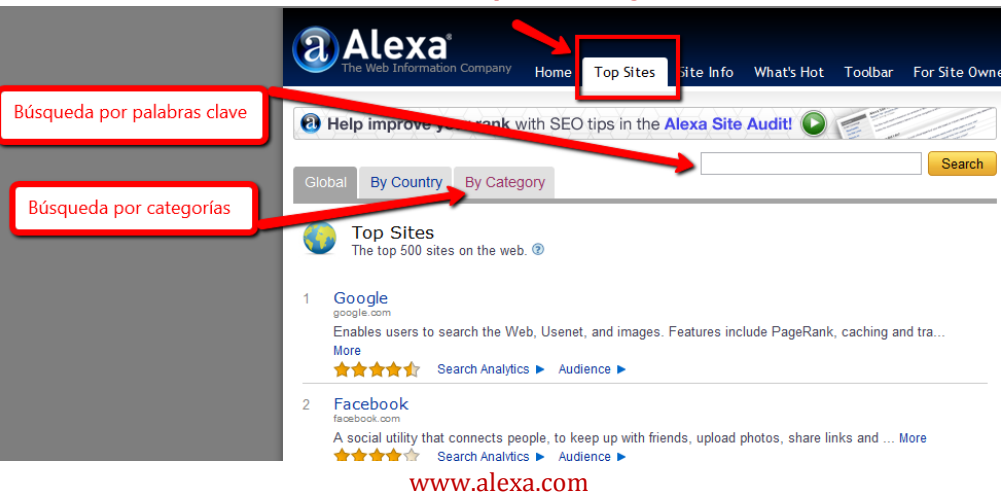

# **7. Diseñar un logotipo eficaz**

Si el logo de su empresa está algo anticuado, este puede ser un buen momento para rediseñarlo. El logo es la tarjeta de presentación de su empresa en Internet, debe transmitir profesionalidad.

Es aconsejable que el logotipo integre, si es posible, el nombre de la empresa, una imagen representativa del producto, la oferta y un eslogan que haga referencia al principal beneficio que se ofrece al cliente o la principal ventaja competitiva.

La posición más frecuente del logo es el la parte superior izquierda en todas las páginas del sitio web. Al hacer clic en el logo desde cualquier página se debe ir a la *home page*.

Se pueden obtener diseños muy profesionales a través de Internet por precios muy razonables. Por ejemplo a través de la web de la empresa Logo Tournament (http://logotournament.com/) se puede lanzar un concurso al que se presentan varios diseñadores para hacer propuestas de diseño y finalmente se elige y se paga sólo por el seleccionado. El concurso se resuelve en una semana a partir de unos 250\$.

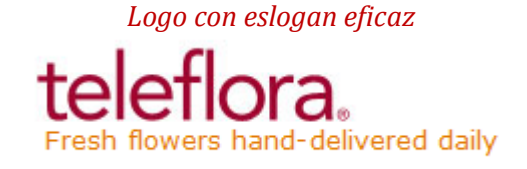

# **8. Seleccionar el servidor/hosting**

Para que una web sea visible en Internet debe alojarse en un servidor, por lo que es necesario contratar un servicio de hosting. Se trata de un espacio disponible en un servidor que alquila su propietario para que la web pueda verse en la red.

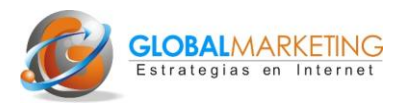

Generalmente, el coste del hosting varía en función del peso de la web y, por tanto, del espacio que necesita, las funcionalidades que incorpora (pasarelas de pago, bases de datos, etc..), las visitas y las descargas que efectúan esas visitas (transferencia de datos) y otros servicios adicionales (registro de dominios, plantillas para crear webs, pasarelas de pago, etc.).

La elección del servidor debe ser meditada ya que una vez que se ha contratado no es fácil para la empresa transferir su web a otro servidor. Posiblemente tenga que acudir a su consultor informático o pedirle los datos y claves identificativas necesarias.

La gran competencia de empresas que ofrecen hosting ha reducido considerablemente el coste de este servicio. Para una web sencilla puede estar en torno a los cien euros por año. Hay empresas que ofrecen el servicio de alojamiento gratuito pero lógicamente el servicio suele ser bastante deficiente y poco aconsejable para una web de empresa.

En el siguiente cuadro se muestran los planes de hosting mejor valorados por los usuarios del comprador de precios Hostarting.

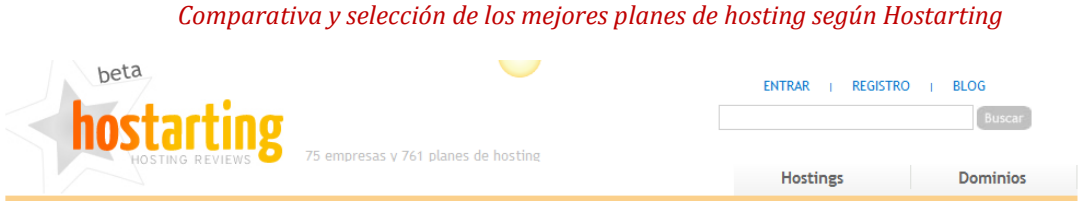

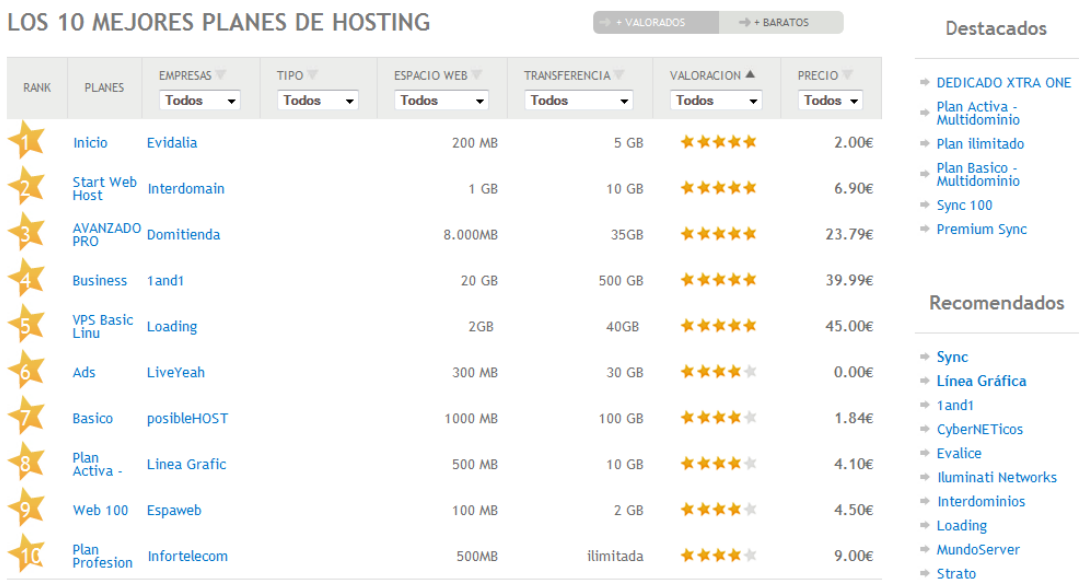

#### http://hostarting.com

Un par de servicios de hosting de buena relación calidad precio son los que ofrecer 1&1 (www.1and1.es) y OVH (www.ovh.es).

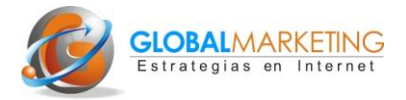

# **9. Buscar un buen consultor informático**

*Preguntas clave para seleccionar a un consultor informático*

- *1. ¿Qué tipo de webs han realizado? ¿Han hecho webs similares a la que se quiere desarrollar?*
- *2. ¿Pueden dar referencias? (Analizar detenidamente webs desarrolladas por el consultor)*
- *3. ¿Tienen experiencia con webs de e-Commerce, áreas restringidas u otras aplicaciones tecnológicas?*
- *4. ¿Utilizan gestores de contenidos? ¿Cuáles?*
- *5. ¿Trabajan con los estándares del organismo internacional W3C?*
- *6. ¿Tienen en cuenta la correcta visión de la web en los diferentes tipos de navegadores, al menos, Explorer, Firefox, Safari y Chrome?*
- *7. ¿Prepara la web para su posicionamiento?*
- *8. ¿Realizan mantenimiento?*
- *9. ¿Qué otros servicios ofrecen (hosting, transferencia de dominios, software)?*
- *10. ¿Cuánto tiempo tardan en desarrollar la web?*

# **Semanas 2 y 3: Contenidos**

# **10. Elegir el tipo de contenidos**

Una web debe contener como mínimo, además de textos, imágenes. El texto es lo que reconocen los buscadores y por lo tanto por muy visual que sea nuestro negocio online (por ejemplo un videoblog: blog de vídeos) siempre debe existir texto. Es muy eficaz también el uso de vídeos. También hay que decidir las funcionalidades o aplicaciones que se van a incorporar, por ejemplo: un chat online, una extranet o área restringida para clientes, un zoom de imágenes para los productos, un buscador, un conversor de divisas, etc.

#### **11. Definir la estructura del catálogo de productos o servicios**

Una de las claves para que los usuarios encuentren rápidamente información sobre los productos o servicios es organizar muy bien la estructura del catálogo de productos. En el caso de que sean muchos productos habrá que organizar el catálogo por categorías, líneas de producto y luego productos. Incluso para webs muy densas ( por ejemplo más de 100 productos) puede ser muy eficaz el uso de buscadores con filtros (filtrar por colores, precios, más populares, etc..).

Hay que dedicarle todo el tiempo necesario a pensar muy bien la mejor estructura, siempre poniéndonos en el lugar del cliente.

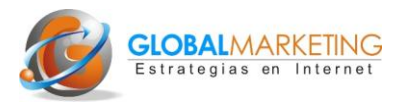

Es importante utilizar palabras clave, para nombrar los productos. Por ejemplo mejor "vestido de noche" que "prenda de noche" o "confección noche". Las empresas muchas veces tienden a poner los nombres que utilizan internamente para sus productos pero, no necesariamente son las palabras que utilizan sus clientes.

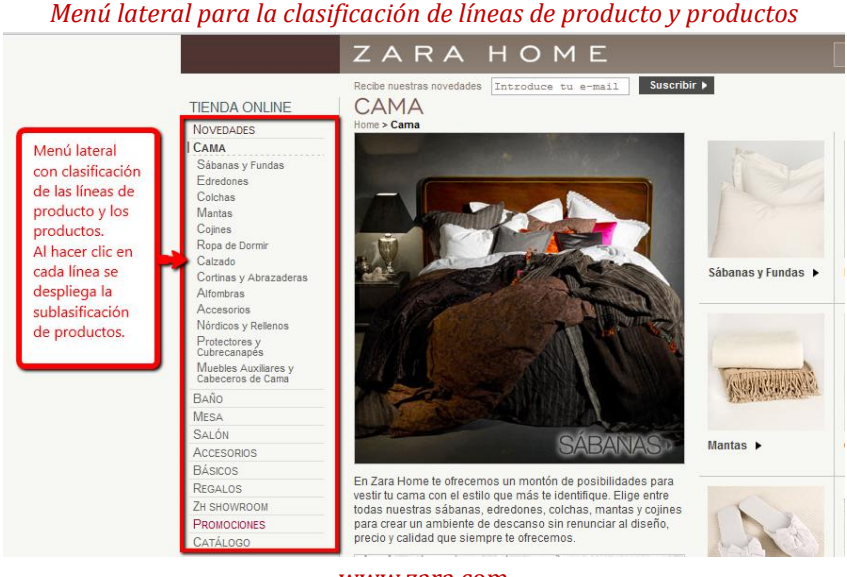

www.zara.com

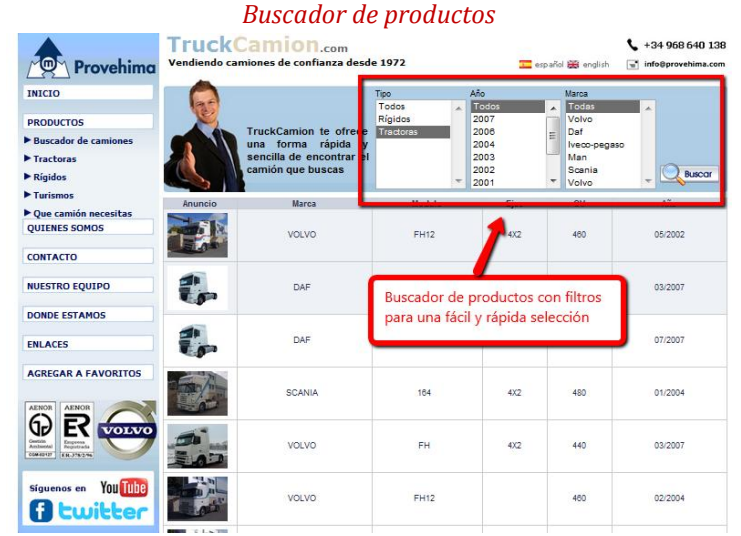

http://www.truckcamion.com/

# **12. Definir el mapa web**

Definir el mapa web de una web es como definir el índice de contenidos de un libro. El mapa web es la estructura de la web y es algo muy útil para que el consultor informático pueda comenzar a programar la web. Es una tarea a la que hay dedicarle el tiempo necesario. De nuevo, la estructura del mapa y el nombre de cada epígrafe debe realizarse poniéndose en "la piel" del usuario.

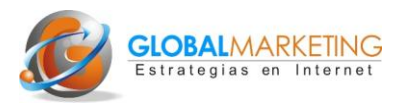

También es importante realizar para mejorar el posicionamiento del *site*. El mapa web es un conjunto de enlaces a las páginas interiores del sitio web y como tal favorecen el posicionamiento del sitio ya que facilitan a los buscadores el "rastreo" de las paginas que contiene el *site*. Es recomendable que aparezca en todas las páginas del sitio en menú de utilidades, en la parte inferior (a pie de página) o en la parte superior.

Es fundamental confirmar con el consultor informático que se suba al directorio raíz de Google, lo que técnicamente se denomina: *sitemap*. Más información en el paso 30.

# **13. Definir la ubicación y el contenido de los datos de contacto**

Cómo norma general, las webs de empresa deberían tener, al menos, bien visible el número de teléfono en la parte superior derecha, salvo que se trate de webs corporativas de grandes empresas cuyo único objetivo sea potenciar su imagen de marca. También puede ser muy efectivo incluir un chat online o servicio de mensajería instantánea y otros datos de contacto como una dirección de correo electrónico o la dirección de Skype. Una opción adicional que puede resultar eficaz es ofrecer un servicio del tipo "Call me" (Llámame) la posibilidad de que el usuario deje su teléfono y se le llame automáticamente sin coste para el usuario. Empresas como Telefácil (http://www.telefacil.com/) ofrecen este servicio a precios muy razonables.

*Datos de contacto: teléfono, chat online y servicio "Te llamamos" más página completa de contacto*

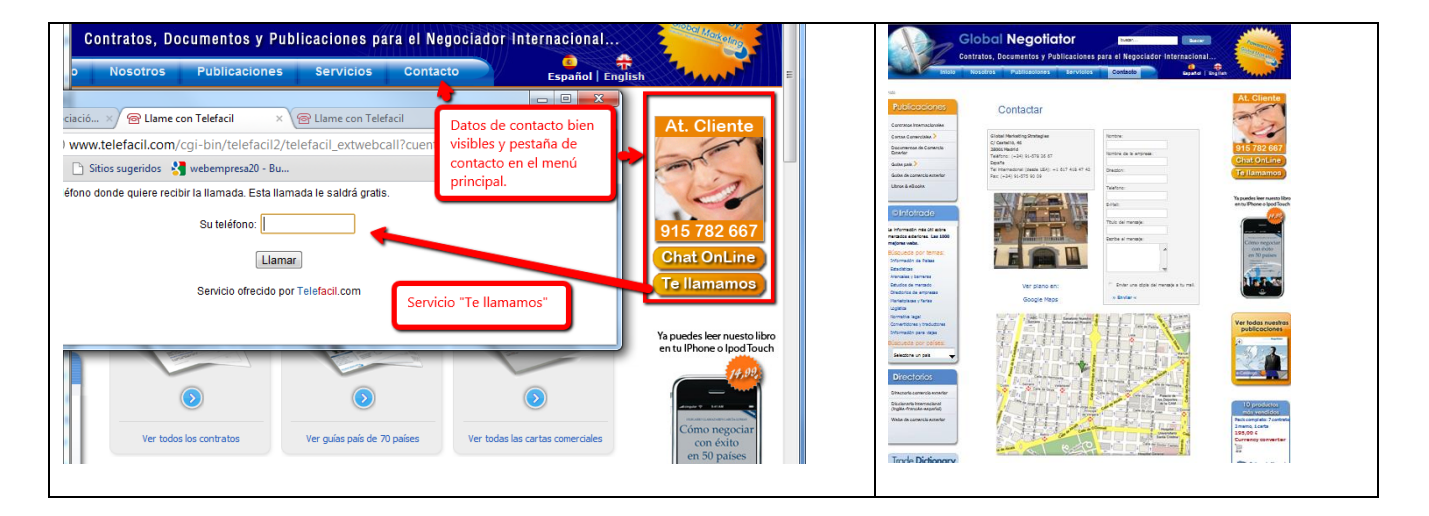

# **14. Elegir las funcionalidades y aplicaciones a incorporar a la web**

Algunas funcionalidades que proponemos que podrían ser interesantes para incorporar a una web o un blog de empresa son: e-catálogos (recomendamos subir los catálogos en pdf a Issu:www.issu.com para elaborar fácil, gratis y rápidamente un catálogo virtual) , buscador, zoom de productos, chat on-line, botones de compartir (con un amigo, en redes sociales), botón de imprimir página, botón de "añadir a mi lista de productos favoritos", etc.

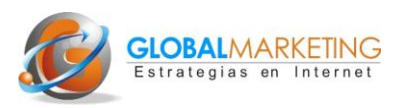

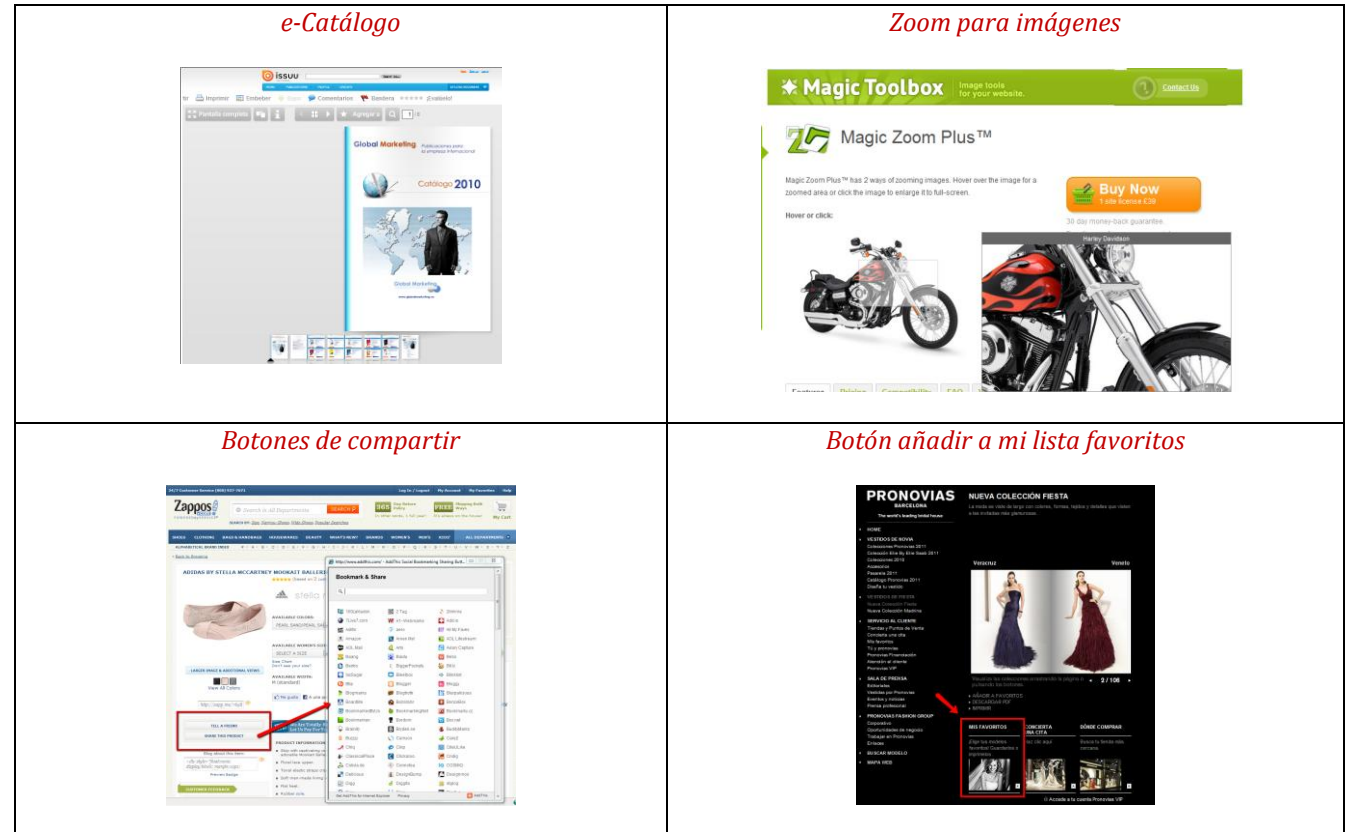

*Ejemplo de algunas funcionalidades útiles para webs/blogs de empresa*

# **15. Definir los menús de navegación de la página de inicio**

Habitualmente son cuatro los tipos de menú que aparecen en un sitio web de empresa: menú principal, menú local, menú de utilidad y menú a pié de página.

o Menú principal: se ubica generalmente en la parte superior de cada una de las páginas del sitio y es la herramienta de navegación hacia las áreas más importantes o páginas principales de la web.

En el gráfico siguiente se muestran las pestañas más habituales en el menú principal de una web de empresa.

#### *Pestañas del menú principal*

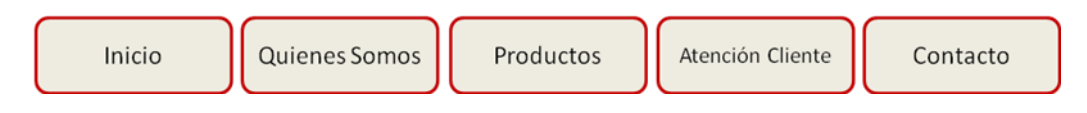

o Menú local: suele representar la oferta de la empresa, bien con productos o líneas de productos o servicios.

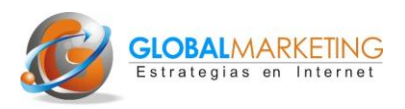

#### Menú lateral: lista de productos o líneas de producto

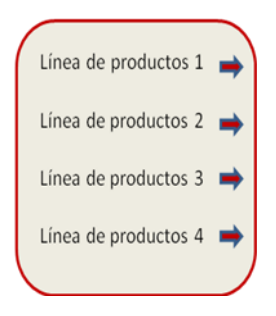

o Menú de utilidades: contiene enlaces a elementos del sitio que no son parte del contenido central sino más bien funcionalidades para ayudar al usuario a realizar determinadas acciones dentro de la web. Por ejemplo: elección de idioma, ir a mi carrito de compra, mi página de favoritos, elección de moneda, etc.

#### *Menú de utilidades*

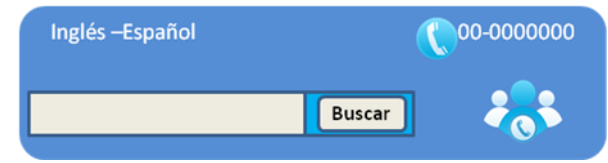

o Menú a pie de página: contiene enlaces como por ejemplo: política de privacidad, política de compras o servicio al cliente, aviso legal, mapa web, etc.

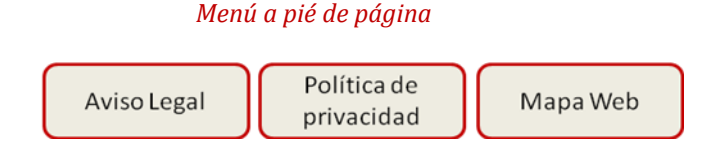

#### **16.Organizar y redactar los contenidos de la página de inicio**

Es cierto que la página de inicio es la pagina más importante del sitio web, pero es contraproducente sobrecargarla. El área central representa la oferta de productos o servicios. Se pueden destacar los productos principales o las categorías de productos acompañado de un memú lateral que represente la oferta completa. Una opción que puede resultar eficaz es incluir en la parte superior una imagen o un vídeo que destaque las ventajas competitivas del producto o los principales beneficios para el comprador.

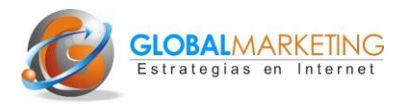

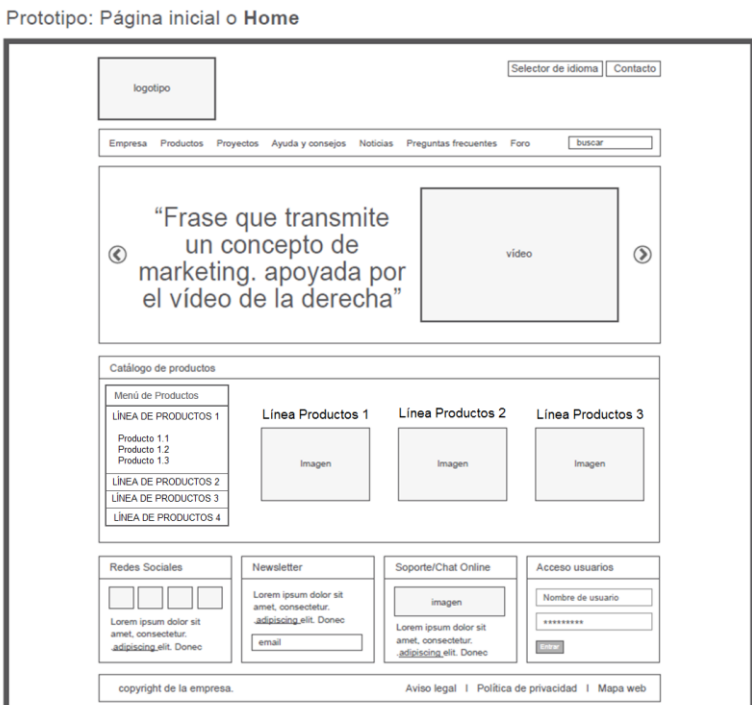

# *Ejemplo de organización de contenido de la página de inicio de una web de empresa*

# 17. **Organizar y redactar la ficha de producto/servicio**

# *Ejemplo de organización de contenido de una ficha de producto*

Prototipo: Página de catálogo de productos. Ficha de producto

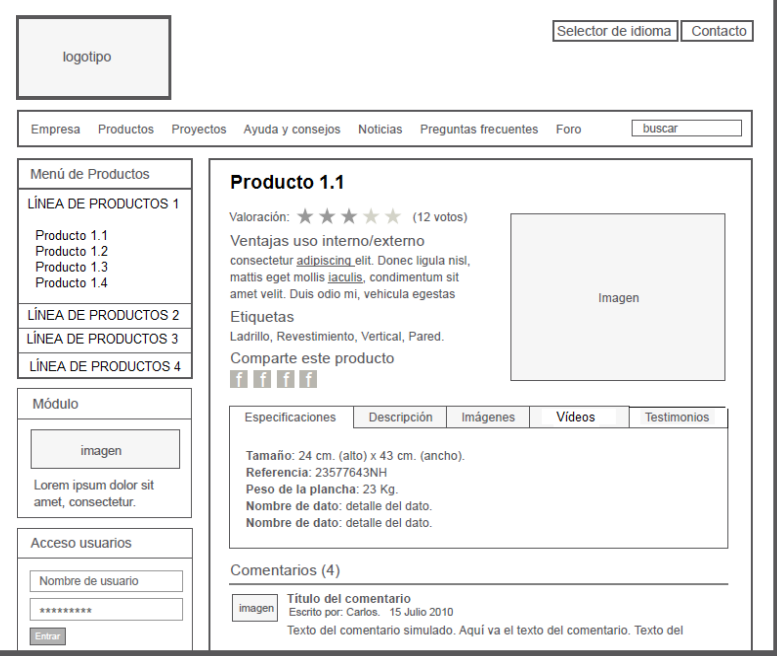

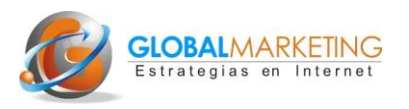

La ficha de producto debe mostrar toda la información que requiere el posible comprador para tomar la decisión de compra y, además, debe ofrecerse en el momento que éste lo necesita. Esto no significa que haya que abrumar al usuario con toda la información en la misma página, sino todo lo contrario. Se trata de ofrecer a primera vista información muy concreta y persuasiva con lo más relevante en forma de:

- Párrafos aireados: los espacios en blanco dan un respiro al usuario que le permite focalizar la atención en los diferentes contenidos de cada página mediante un rápido barrido visual.
- Listado de beneficios del producto con viñetas y con textos breves.
- Imágenes de calidad, con posibilidad de agrandar la imagen y ver el producto desde diferentes ángulos.
- Vídeos demostrativos del producto o sus aplicaciones.
- Testimonios y opiniones de los compradores.

A medida que el usuario se vaya interesando por el producto o servicio se debe ofrecer información más detallada del tipo: descripción completa, demostración del producto, forma y coste de envíos, devoluciones, manual de instalación, proyectos realizados, etc. Esta información estará disponible a un paso de clic, desde un enlace o pestaña, con una etiqueta identificativa de su contenido.

Otros contenidos y funcionalidades muy útiles para incluir en una ficha de producto son:

- Otros productos relacionados.
- Botones: "imprimir esta página, "enviar a un amigo", "mis favoritos", "compartir en redes sociales", "guardar para más tarde".
- Comparativa de productos
- Zoom para ampliar las imágenes. Magic Tool (www.magictoolbox.com) ofrece componentes de zoom a precios bastante asequibles.

Por último nunca debe faltar una llamada a la acción, bien visible. Algo del tipo: pedir presupuesto, solicitar más información, comprar, descargar formulario, etc.

# **18.Organizar y redactar la página de "Quienes Somos"**

El usuario generalmente se interesa por saber qué y quién hay detrás del producto ofrecido una vez que existe un cierto interés, la información sobre la empresa influirá en el proceso de decisión de compra y muy especialmente cuando la empresa es de servicios.

Contenidos interesantes dentro de esta sección son: información de la empresa, historia, procesos (de producción, diseño, comercialización, etc.), ¿por qué comprarnos?, organigrama, red comercial, certificados, noticias, etc. Es importante que tenga un enlace a la página de contacto.

El contenido de este apartado variará en función del tipo de empresa y del tipo de público objetivo. Así vemos como Bodegas Muga ofrece amplia información sobre los viñedos, el proceso de producción, la historia de la empresa, incluso de los propietarios, etc.

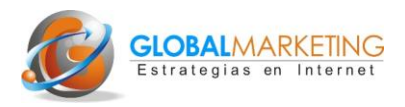

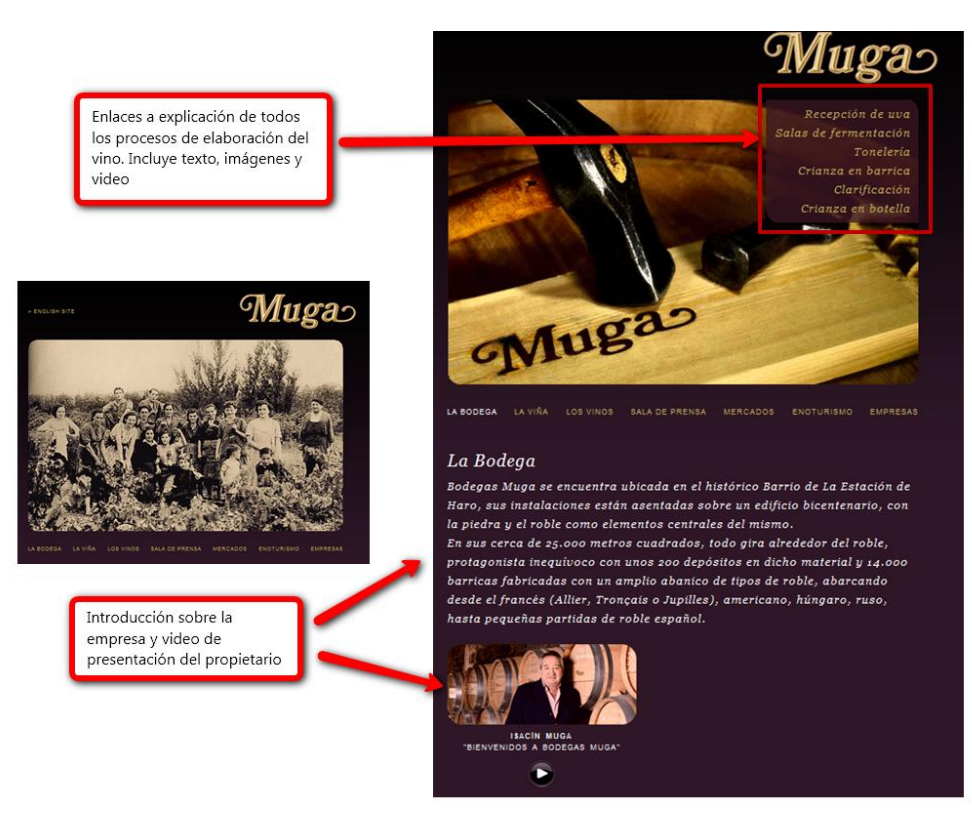

### *Páginas dedicadas a "Quiénes Somos" de las Bodegas Muga*

www.bodegasmuga.com

# **19. Redactar el resto de contenidos**

La mayoría de los sitios web de empresa tendrán otras páginas y otros contenidos además de los mencionados. La casuística es muy amplia. En general los textos deben ser breves, concisos, claros y deben incitar a la acción.

Maria Veloso, en su *best seller* : "Web copy that sells" no indica las cinco claves de cómo redactar contenidos para una web eficaz:

- Utilizar viñetas para presentar resumidas las principales ideas o características
- Destacar en negrilla o subrayado las palabras clave
- Escribir títulos y subtítulos con sentido. Evitar la originalidad.
- Presentar una idea por párrafo
- Presentar primero lo más importante y las conclusiones

En las páginas dedicadas a las fichas de productos o servicios, Maria Veloso, propone, una forma muy sutil y eficaz de exposición. Se trata de exponer el contenido de la siguiente forma secuencial:

- Indicar el principal problema o necesidad de nuestro usuario objetivo
- Escribir la razón de por qué persiste el problema
- Escribir como sería la situación si el problema desapareciera

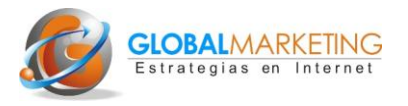

- Escribir cómo nuestro producto o servicio puede ayudarles a solucionar su problema o necesidad. Aquí es donde mostramos la proposición única de valor.
- Escribir claramente qué deben hacer los usuarios a continuación (llamar por teléfono, rellenar un formulario, registrarse, etc.).

# **20. Decidir si se utiliza un gestor de contenidos para el desarrollo de la web**

Los gestores de contenido permiten que cualquier persona sin conocimientos informáticos o lenguajes de programación pueda subir contenidos al sitio web, como por ejemplo textos, una nueva ficha de producto o una nueva imagen, con relativa facilidad y de forma inmediata.

El desarrollo de una web de empresa se puede realizar por completo con un gestor de contenidos también denominado CMS (*Content Management System*). El consultor informático desarrolla y adapta el gestor al proyecto web y una vez finalizado la empresa puede subir nuevos contenidos o actualizarlos de forma que se mantiene vivo el proyecto.

Además algunos gestores de contenido son de "código abierto" (*open source*). Esto significa que son creados y mantenidos por consultores informáticos de todo el mundo que participan de forma voluntaria y gratuita. Por lo tanto son gratuitos, aunque algunas aplicaciones y funcionalidades más complejas pueden ser de pago. Esto no significa que si contratamos el desarrollo de nuestra web con un gestor de contenidos de código abierto el servicio sea gratuito. El consultor deberá adaptar el gestor a nuestro proyecto y esto son horas de trabajo que facturará.

Aunque hay muchos gestores de contenido abierto, recomendamos los tres siguientes: Joomla, Magento y Wordpress. Son programas que se han consolidado por su eficacia, sus posibilidades y su vigencia. Joomla es recomendable para la práctica totalidad de proyectos web, tanto de pymes como de grandes empresas (la página de IKEA de Arabia Saudita, por ejemplo, está realizada en Joomla). Magento está muy enfocada hacia tiendas online y Wordpress a proyectos web fundamentalmente para pymes y autónomos que vayan a subir noticias y contenidos de forma habitual.

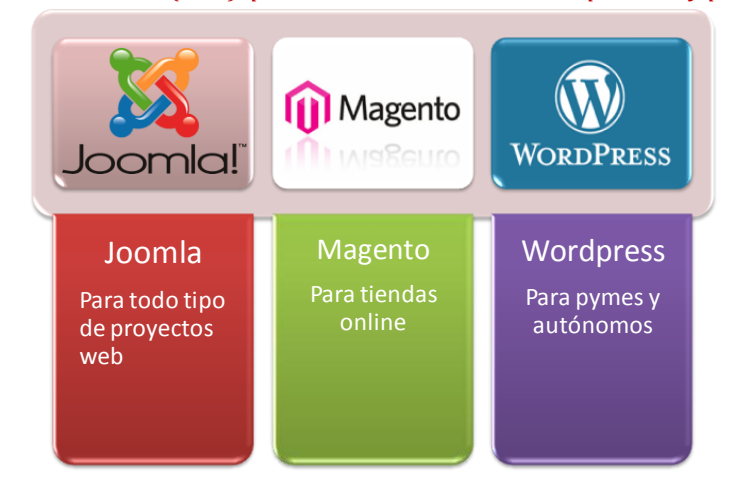

#### *Gestores de contenido (CMS) para desarrollo de webs de empresa muy populares*

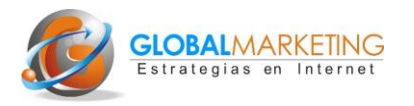

# **21. Definir algunas pautas para el diseño gráfico del sitio**

El diseño además de ser atractivo y "transmitir", debe estar siempre al servicio de la funcionalidad. Algunas pautas del diseño gráfico eficaz son las siguientes:

- Mantener la consistencia del diseño en todas las páginas del sitio web
- Diseño limpio y simple.
- Diferenciación clara del encabezamiento.
- Los iconos y gráficos debe pertenecer la "misma familia"
- Los elementos cliqueables de cada página deben ser evidentes (por ejemplo subrayado azul o utilización de color diferente).
- Tamaño de letra suficiente para leerse sin esfuerzo
- Utilizar mayor tamaño de letra y negrilla en títulos y en texto o números importantes (por ejemplo precios).
- Utilizar preferentemente fondos blancos o claros
- Dejar espacios en blanco, "párrafos aireados".
- Los botones de acción deben destacar
- Evitar recuadros que parezcan banners publicitarios
- Evitar que el usuario tenga que utilizar el *scroll* horizontal
- No desarrollar sitios web por completo en Flash. Evitar en todo lo posible que esté en Flash los contenidos más relevantes del sitio web

# **Semana 4: Posicionamiento 1 (SEO-***On page***)**

# **22. Selección de todas las palabras clave**

En el punto 4 se expone la necesidad de realizar una primera elección de las palabras claves que se identifiquen con la principal oferta de la empresa. Ahora se trata de profundizar más y seleccionar un grupo amplio de palabras clave más específicas relacionadas no sólo con la oferta general sino con cada una de las categorías o líneas de producto/servicio y cada uno de los productos. También habrá que seleccionar las palabras clave más eficaces para otros contenidos que sean importantes.

Google ofrece gratuitamente dos herramientas que pueden ayudarnos a ir filtrado y seleccionar las palabras clave más eficaces, por volumen de búsquedas y menor competencia.

Las dos herramientas son: Google Insights y la herramienta de palabras clave de de Google.

Ambas ofrecen palabras alternativas a las palabras que nosotros escribimos en la caja de búsquedas. Se trata de analizar e ir comparando varias palabras clave hasta elegir las más eficaces. Palabras clave eficaces son aquellas que : utilizan nuestros usuarios objetivo, no son genéricas sino específicas, tienes muchas búsquedas, tienen que ver con nuestra web y los contenido que ofrecemos, y tiene poca competencia.

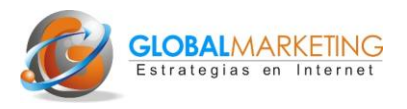

Esta es una labor fundamental para el posicionamiento de nuestro negocio online. Es necesario dedicarle el tiempo necesario. No menos de 1 día completo.

Las palabras clave se deberán utilizar en los textos, sobre todo títulos y subtítulos, y enlaces internos de los contenidos (palabras que enlazan con otras paginas de nuestro sitio web). También se utilizarán en el mapa web, el etiquetado de imágenes, de vídeos y en el título y la denominada metatag descripción que explicamos a continuación.

En el ejemplo siguiente se muestra la información que Google Insights y con la herramienta de palabras clave de Google Adwords ofrecen sobre palabras clave en inglés relacionadas con "vino de jumilla" *("jumilla wine").*

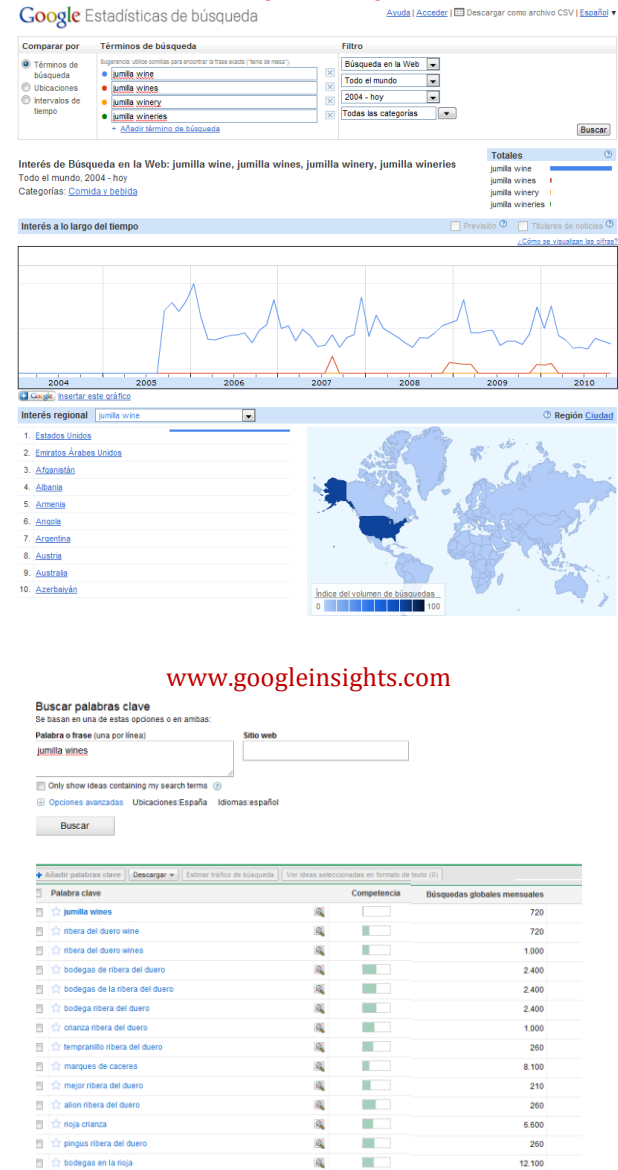

#### *Varias búsquedas de palabras*

Herramienta de palabras clave de Google Adwords

Q ÷ 480

pesquera ribera del due

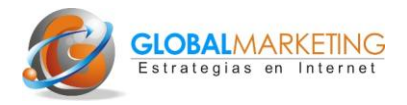

# **23. Redactar el título y la metatag descripción**

El título y la metatag descripción deben ser incluidas por el consultor informático en el código de programación del sitio web. La empresa debe facilitar al consultor el título y la descripción no sólo de la página de inicio sino de todas las páginas o al menos las más importantes (fichas de producto, quienes somos, etc.).

Es un trabajo que no se suele realizar y muchas webs de empresa no tienen título y descripción o tienen el mismo en todas las páginas, que suele ser simplemente el nombre y principal actividad de la empresa.

El título de cada página lo podemos ver en la parte superior del navegador. Lo más eficaz es que contenga las palabras clave asociadas al contenido de cada página con una extensión no superior a 70 caracteres.

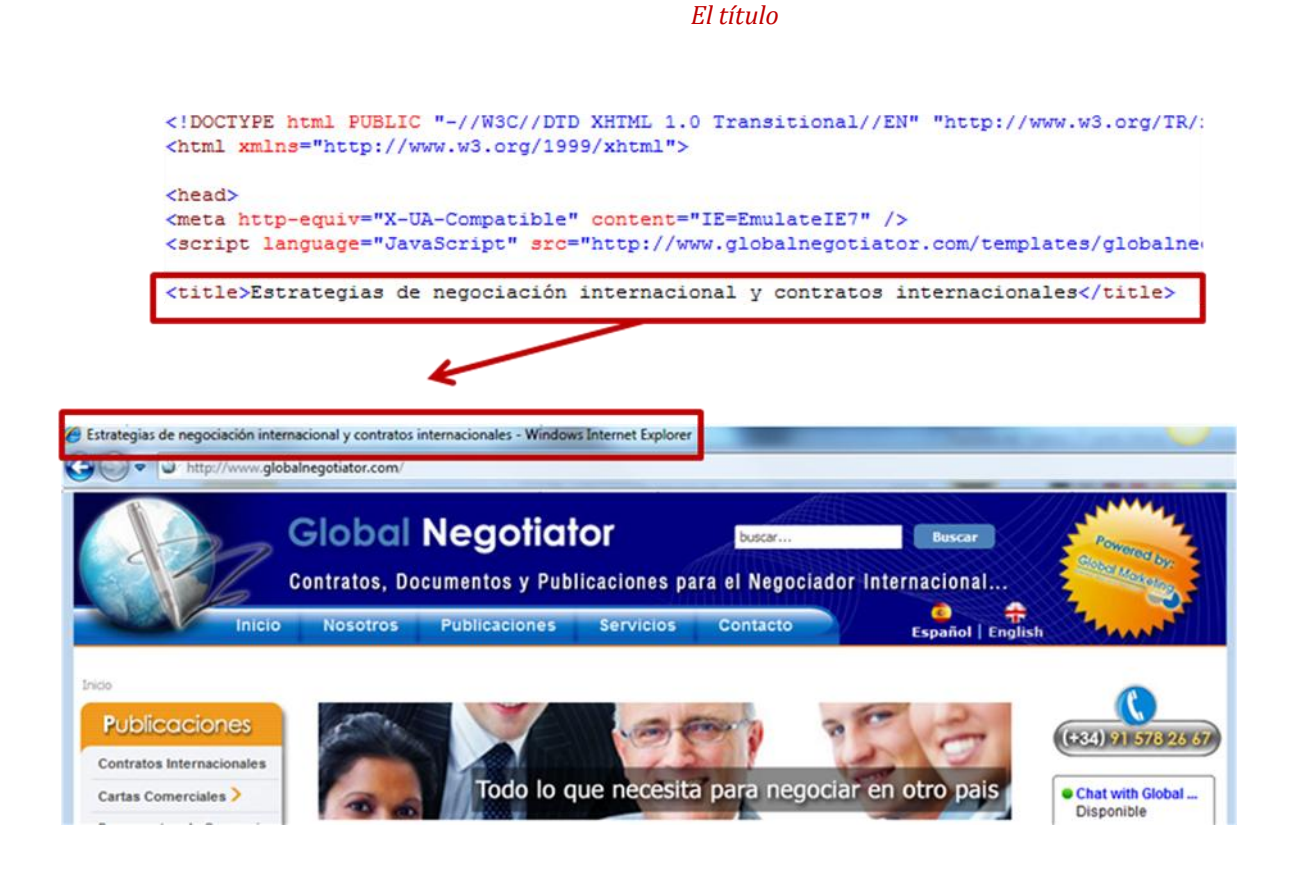

La descripción puede ser más extensa, hasta un máximo de 200 caracteres. Es el texto que parece debajo del nombre de la página en Google u otros buscadores. Es lo que leen los usuarios y será determinante para que hagan clic o no en el enlace.

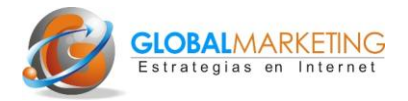

#### *La descripción*

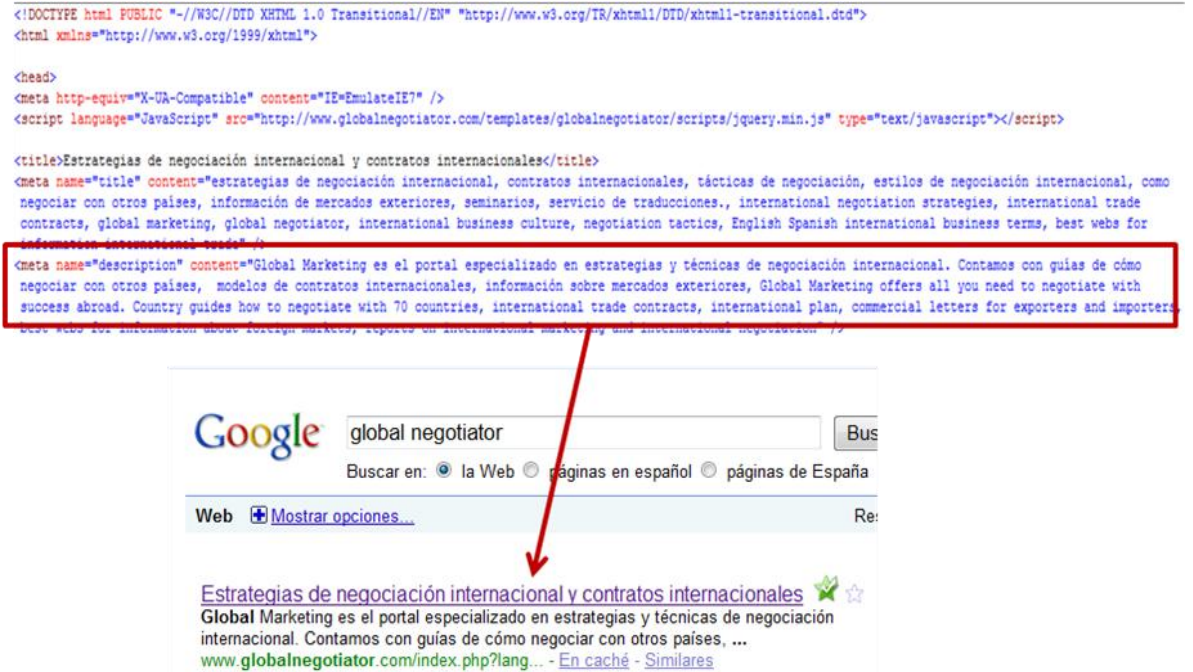

#### **24. Redactar el etiquetado de imágenes**

También podemos optimizar todas las fotos que tenemos en nuestra página etiquetándolas con su nombre. Para ello, el programador utilizará la etiqueta de <Alt>, para que Google pueda entender mejor que se trata de nuestras imágenes. Asimismo, es importante optimizar el nombre de la imagen; es decir, en vez de llamarse DCP013465.jpg o algo similar, si la imagen es, por ejemplo, de un hotel en Madrid, poner el nombre del hotel, sería clasificar la imagen como hotelenmadrid.jpg.

Para saber si una imagen está etiquetada basta con pasar el ratón por encima de la imagen y aparecerá el texto con la etiqueta como en el siguiente ejemplo.

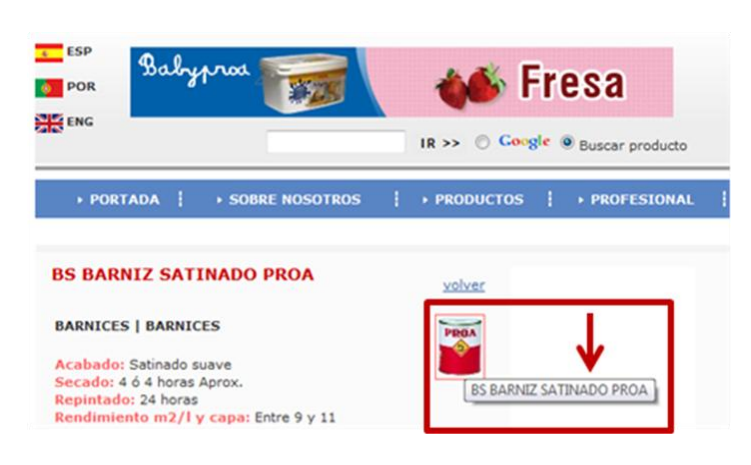

#### *Etiquetado correcto de una imagen*

*www.pinturasproa.com*

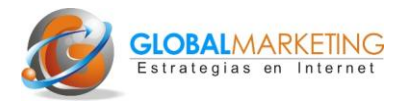

# **25. Redactar el etiquetado de videos**

Los videos deben tener un título, utilizando en lo posible las palabras clave. Además si nuestros vídeos los subimos a YouTube y a otras plataformas como Vimeo, Dailymotion, Metacafe, etc (y es muy recomendable hacerlo) deben etiquetarse con su título, descripción y etiquetas (tags). No debemos olvidar escribir siempre nuestra dirección web.

Para ver videotutorial como subir y etiquetar un video a YouTube hacer clic en la imagen siguiente:

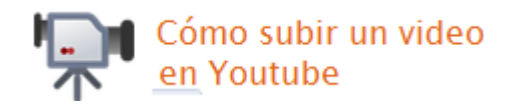

# **Semana 5, 6 y 7 Desarrollo (programación y diseño) de la web**

#### **26. Encargar el desarrollo de la web**

Una vez llevado a cabo todos los pasos anteriores es el momento de encargar al consultor informático el desarrollo y diseño de nuestra web. Ayudará mucho a agilizar la puesta en marcha del proyecto facilitar al consultor: nuestro dominio o dominios, el mapa web del sitio, los menús y sus pestañas, la organización de contenidos de la página de inicio y de la ficha de producto, un eslogan o proposición única de valor, una selección de webs seleccionadas en el paso 6, logo, palabras clave, título y metatag descripcion de cada página, el texto para etiquetar imágenes y vídeos.

Los buenos consultores informáticos ayudaran o realizarán ellos mismos una buena estructura (funcional y con buena usabilidad) y organización de los contenido en la página de inicio, de las fichas de producto y del resto de páginas

#### **27. Vigilar la usabilidad**

La usabilidad es la facilidad en la navegación y el uso de una web y es clave para la conversión del sitio. Es decir para conseguir que el mayor porcentaje posible de visitas a la web se conviertan en clientes.

La organización de contenidos es clave para una buena usabilidad. Su objetivo debe ser dirigir al usuario a que realice las búsquedas y cualquier acción como comprar o registrarse de forma rápida en intuitiva.

Si no dispone de presupuesto para llevar a cabo un test de usabilidad recomendamos testar la usabilidad con unas cinco personas, que sean usuarios objetivo, indicándoles que realicen determinadas búsquedas o acciones sin darle ninguna pista más y anotando sus comentarios. Por ejemplo buscar información sobre un determinado producto o servicio y/o comprar un producto. Generalmente se obtiene una información muy interesante sobre barreras a la fluidez en la navegación del sitio en las que no habríamos reparado.

# **28. Vigilar el diseño**

Comprobar que el diseño cumpla las pautas indicadas en el paso 21.

# **29. Vigilar la optimización**

Para comprender mejor este apartado ver el siguiente videotutorial.

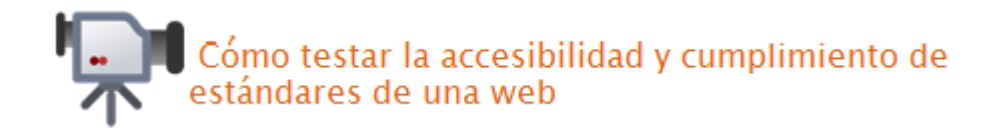

Se trata de comprobar que el sitio web cumple:

A) Los estándares de programación: para comprobarlo basta con entrar en http://validator.w3.org y escribir nuestra URL (dominio) en la caja de búsqueda. Nos dará los errores del código de programación respecto a los estándares del W3C.

B) La accesibilidad: no es un requisito imprescindible salvo para entidades u organismos públicos pero si recomendable al menos el nivel mínimo (A).

C) Navegadores: la web debe visualizarse correctamente en los principales navegadores: Internet Explorer, Firefox, Chrome y Safari.

D) Tamaño de pantalla: en general es recomendable la optimización al tamaño de pantalla 1024 x 758 pixeles.

# **30. Pedir al consultor informático que genere y envíe el** *sitemap* **a Google**

Para enviarle a Google el archivo del sitemap de nuestra web es aconsejable utilizar la «Herramienta para Webmasters»-Google Sitemaps. Para generar este archivo en diferentes formatos hay herramientas gratuitas o muy económicas que se encargan de hacerlo, una de ellas es http://www.xml-sitemaps.com/. Con esta herramienta, se pueden generar sitemaps de hasta 500 páginas de forma gratuita en distintos formatos. Para enviarle a Google el archivo del sitemap de nuestra web es aconsejable utilizar la «Herramienta para Webmasters»-Google Sitemaps. Es una tarea muy sencilla para cualquier consultor y el resultado es un mejor posicionamiento de la web.

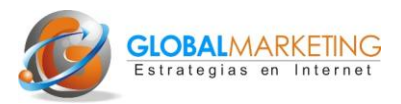

# *Cómo generar y enviar un sitemap a Google*

Para generar el sitemap se pueden utilizar algunas herramientas gratuitas como:

- http://www.xml-sitemaps.com
- http://wordpress.org/extend/plugins/google-sitemap-generator(para Wordpress)
- http://extensions.joomla.org/extensions/structure-a-navigation/site-map/3066 (para Joomla)

Para enviar el sitemap al directorio raíz de Google:

En primer lugar, hay que verificar si nuestro sitio web está dado de alta en la página de Herramientas para Webmasters de Google. Posteriormente, podemos enviar el sitemap haciendo lo siguiente:

- 1. En la página de herramientas para Webmasters de Google, seleccione la página de la que quiere enviar el sitemap.
- 2. Donde pone «información del sitio», hacer clic en «sitemaps».
- 3. En el espacio, introduzca la ruta de su sitemap.
- 4. Hacer clic en «Enviar sitemap».

#### **31. Pedir al consultor informático que incorpore el Google Analytics**

Una de las grandes ventajas que ofrece el marketing online es la posibilidad de medir los resultados de cualquier acción de forma precisa, rápida y gratuita.

A través de herramientas como Google Analytics podemos saber cuantas visitas recibe nuestra web, cuantas acabaron en ventas, o cualquier otra acción (suscripción a una *newsletter* o un concurso, por ejemplo), que páginas se visitan mas y qué partes de una página se cliquean más, la procedencia geográfica de las visitas, las palabras clave que han tecleado los visitantes a nuestra web y muchos más datos. Es una herramienta gratuita que para utilizarla, sólo necesitamos que el consultor informático coloque un sencillo código de programación en nuestra web (no sólo en la página de inicio sino en todas las páginas o al menos las más importantes).

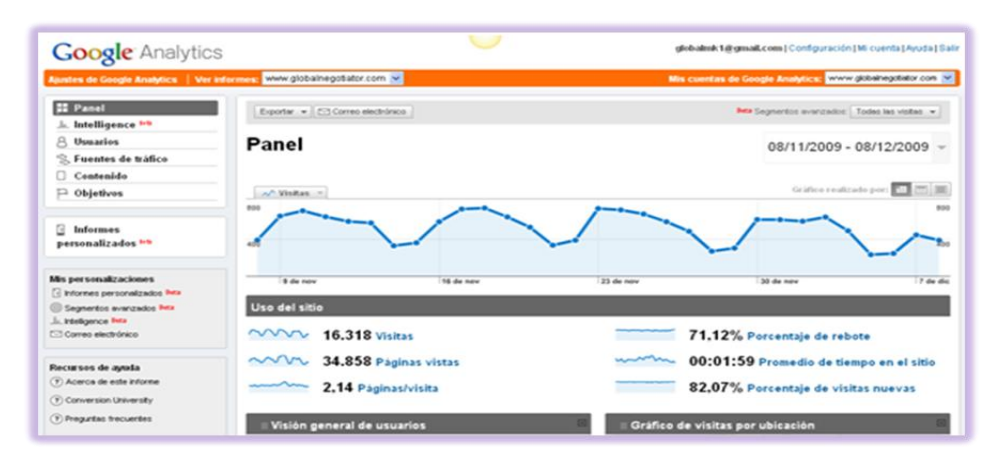

#### *Pantalla principal de resultados de una web mostrada por el Google Analytics*

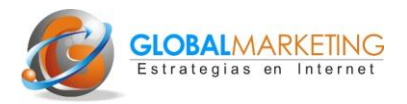

# **Semana 8: Posicionamiento 2 (SEO-Off page y SEM)**

#### **32. Dar de alta el sitio web en directorios**

Darse de alta en directorios es una labor un tanto pesada, ya que cada directorio tiene su propia estructura y los datos y la información que solicitan varían de unos a otros, lo que hace necesario la inscripción manual uno a uno para que resulte eficaz.

Sin embargo es muy recomendable. Cuantos mas directorios demos de alta nuestra web mejor, y cuanto mas importancia tengan estos (podemos medirla por su Page Rank de Google y por Alexa ranking) mas incidencia tendrá sobre el posicionamiento de nuestro sitio web.

Para dar una cifra la empresa debería darse de alta al menos en 10 directorios generales de empresa y entre ellos en DMOZ (www.dmoz.com) y en otros 5 de su sector o especialidad.

# **33.Dar de alta la web en Google Place**

La denominada "geolocalización" tiene un peso creciente en el posicionamiento. Es fundamental para la empresa darse de alta en Google Place. Recomendamos que se de de alta aportando la mayor información posible (incluso fotos y vídeos) y por las 5 categorías disponibles.

Si se hace correctamente, si somos por ejemplo una empresa de muebles de haya de Barcelona, cuando un usuario teclee en el cuadro de búsqueda de Google: "Muebles de haya en Barcelona" aparecerá nuestra empresa entre las primeras posiciones y ubicada en nuestra ciudad.

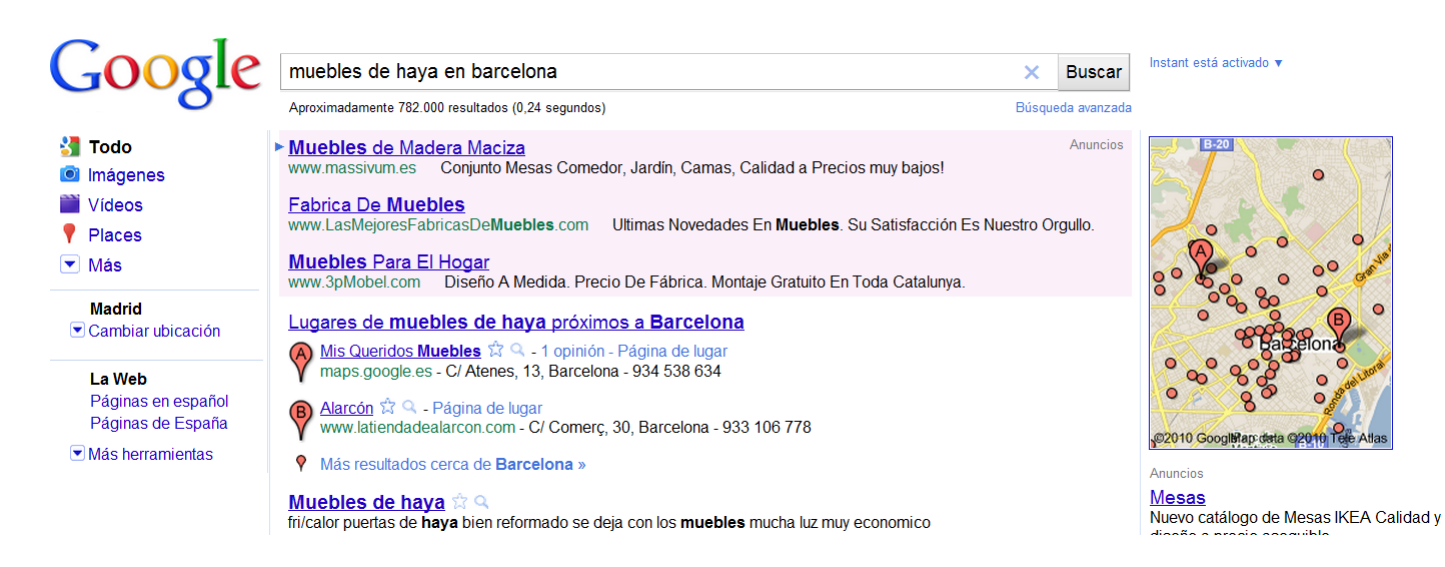

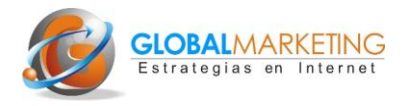

# **34. Hacer una primera campaña en Google Adwords**

Es recomendable una vez desarrollada la web realizar una primera campaña en Google Adwords y familiarizarse con su uso. En el siguiente Videtotutorial se explican los pasos básicos para realizar la primera campaña.

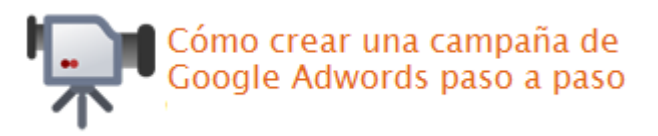

Lo más importante es crear una campaña y dentro de esta varios grupos de anuncios. Cada grupo de anuncios ( 3 anuncios por ejemplo) va relacionado con unas palabras clave. Estas tienen que ser muy similares. En el libro La Web de Empresa 2.0, se explica con detalle cómo crear una campaña.

# **Semana 9: Vídeo Marketing**

#### **35. Crear un plan de vídeo marketing**

Para comenzar con el plan de vídeo marketing, primero se deben planificar los temas sobre los que se desarrollarán los primeros 5 ó 10 vídeos de la empresa, para ello, se deben determinar los siguientes aspectos: qué se va a comunicar con los vídeos, cuál es el tema principal, quién va a hablar en ellos, qué duración va a tener cada uno de ellos, etc. Cada vídeo tendría que contener una descripción breve y clara en formato escrito sobre su contenido a modo de guión, ya que esto ayuda a realizar el vídeo con éxito. Conviene estudiar detalladamente el capítulo del libro dedicado a vídeo marketing y especialmente la sección donde se presentan los diferentes tipos de vídeos que las empresas pueden realizar.

De la misma forma, hay que planificar en un calendario las fechas para la creación de los vídeos y su publicación en YouTube.

#### **36. Decidir qué tipo de cámara y programa de edición se van a utilizar**

En este punto la empresa debe seleccionar el tipo de cámara que se utilizará para grabar los vídeos, para ello se pueden seleccionar diferentes cámaras de video y realizar pruebas con cada una de ellas. Aquí nos remitimos al capítulo de vídeo marketing, del libro La Web de Empresa 2.0, donde dedicamos una sección a la información sobre las diferentes opciones de cámaras. En el caso de las pymes, sería recomendable la utilización de cámaras sencillas y manejables, como es el caso de la cámara "Flip" o la cámara Kodak Zi 8 que ofrecen una buena relación calidad precio, ya que cuestan menos de 200 euros y posibilitan la grabación de videos en alta Definición (HD). Adicionalmente, se recomienda el uso de un trípode para la grabación, ya que de esta manera, conseguiremos una imagen estable y de mayor calidad profesional.

Posteriormente la empresa tiene que decidir qué programa de edición de vídeos va a utilizar. Si se va a utilizar alguna de las opciones gratuitas (recomendamos Windows Movie Maker para PC y iMovie para Mac) o comprar algún programa más avanzado. Normalmente, no se requiere la realización de grandes trabajos de edición de

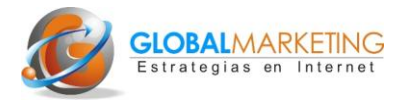

videos, en ocasiones es suficiente con insertar el enlace de la página web de la empresa en la parte inferior del vídeo. Al fin y al cabo, lo que buscan los usuarios en este tipo de videos, es naturalidad, autenticidad y sencillez.

#### **37. Creación del primer vídeo**

Esta parte consiste en grabar el primer vídeo y editarlo añadiendo la dirección web de la empresa en la parte inferior del vídeo. Cuando el vídeo esté listo, mandarlo a personas que puedan aportar su opinión sobre el mismo y ofrecer ideas sobre cómo se podría mejorar. Esas personas pueden ser colaboradores de la empresa o clientes de confianza que ven el contenido desde otro punto de vista que los propios empleados de la empresa.

#### **38. Subir el vídeo a YouTube y a otras páginas de vídeo**

Subir el primer vídeo en YouTube y escribir la información relacionada, es decir, el título, la descripción y las etiquetas del vídeo, según se indica en el capítulo de vídeo marketing. Posteriormente cuando la empresa tenga una cuenta de Twitter o página de Facebook se puede compartir el vídeo en estos sitos. La empresa tiene que instruirse bien sobre el funcionamiento de YouTube que se describe en el capítulo de vídeo marketing para poder tener un entendimiento global sobre el uso de esta página de vídeos.

Una vez que el vídeo ya está en YouTube, la empresa puede subirlo a múltiples páginas de vídeo utilizando las herramientas cómo Tubemogul o Heyspread.

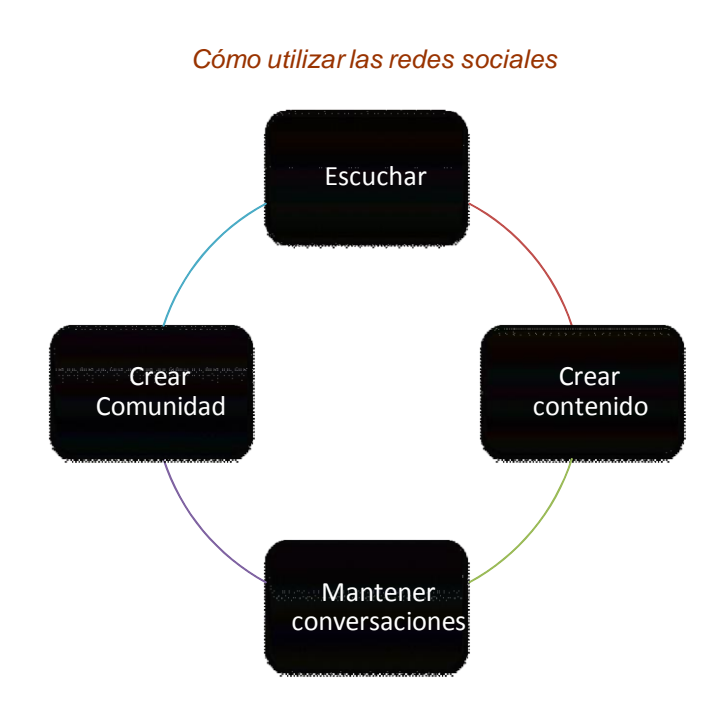

# **Semanas 10 a 12: Marketing 2.0**

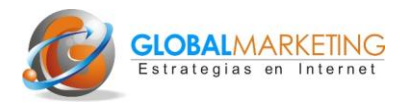

# **39. Planear y manejar el uso de** *social media* **y marketing 2.0 dentro de la empresa**

En primer lugar, se deben determinar y planificar cuales son los objetivos que la empresa quiere alcanzar en su proyecto de Social Media a largo plazo. En esta fase, también se identificará el perfil del cliente objetivo para poder determinar los diferentes segmentos dentro de tu mercado y tener claridad sobre el cliente ideal de la empresa. Además la empresa deberá decidir que persona será la encargada de gestionar las cuentas de las diferentes redes sociales y de las páginas de vídeo. Así mismo, tienen que determinar el tono de comunicación que utilizará la empresa en las redes sociales, todo debe estar acorde con la ideología y filosofía de la empresa y con sus objetivos.

En cuanto al tiempo invertido en actividades de social media, se recomienda realizar una estimación y planificación diaria para monitorizar las actividades que se van a realizar Para ello, conviene elaborar un calendario de actividades donde se fije el tiempo que va a dedicar diariamente la persona responsable de esas actividades. Es importante que estas personas hayan recibido una buena formación básica sobre redes sociales y marketing 2.0 ya que este conocimiento ahorrará a la empresa muchas frustraciones y pérdidas de tiempo.

# **40. Crear una cuenta de correo electrónico en Gmail y empezar a escuchar al mercado utilizando Google Noticias y Alertas de Google.**

La dirección de correo electrónico de Gmail (www.gmail.com) es útil para gestionar las cuentas en las páginas de redes sociales. Para darse de alta en cada una de estas redes se necesita un correo electrónico y se puede utilizar la dirección de gmail (que será creada para este fin) para todas las cuentas. Para darse de alta en Gmail de debe ir a http://mail.google.com/mail?hl=es y hacer clic en "Crear una cuenta" y a continuación seguir los pasos que se indican. Cómo nombre de usuario en gmail conviene reservar el nombre de empresa, por ejemplo nuestraempresa@gmail.com. Uno de los beneficios de utilizar Gmail es que se puede acceder desde cualquier ordenador y por esa razón es posible utilizarlo incluso durante los viajes de negocios.

Las noticias de Google y las alertas de Google ayudan a escuchar al mercado y a encontrar nuevas noticias sobre cualquier sector de mercado. Para utilizar Google Noticias hay que dirigirse a http://news.google.es y escribir algunas de las principales palabras clave que describen al sector donde se engloba la empresa. Google Noticias reúne titulares de más de 700 fuentes de noticias de todo el mundo escritas en español.

*Ejemplo de cómo crear una alerta de Google con las palabras "muebles de cocina"*

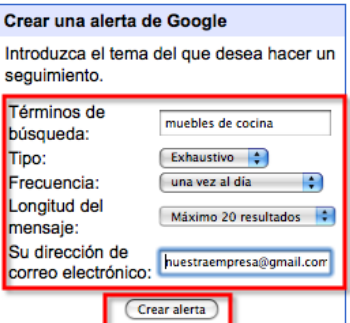

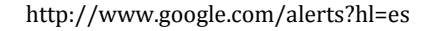

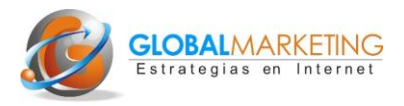

Las alertas de Google sobre cualquier tema del cual tengamos interés se envían por correo electrónico. La empresa puede crear alertas con diferentes palabras clave, como por ejemplo, artículos que contengan el nombre de la misma empresa, nombres de sus competidores, nombres de sus productos o cualquier palabra clave que esté relacionada con el sector de la empresa. http://www.google.com/alerts?hl=es

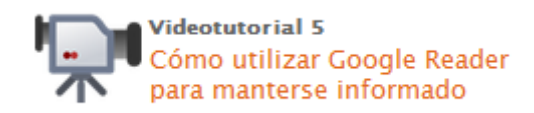

# **41. Empezar a leer los blogs y páginas web relevantes del sector relacionado con la empresa**

Lo más sencillo es escribir las palabras claves que definen la actividad de la empresa en Google y posteriormente analizar las páginas que aparecen entre los primeros resultados. Para localizar los blogs relevantes se puede ir a www.google.com y escribir «sector de la empresa + blogs» y así se muestran los resultados de los blogs más relevantes. También conviene observar sobre los temas que se tratan en la página y analizar su ranking en Alexa (ver el primer capítulo del libro).

Adicionalmente es posible suscribirse a los principales blogs utilizando Google Reader Para ello hay que dirigirse a: www.google.com/reader donde se puede observar el nuevo contenido de los sitios favoritos

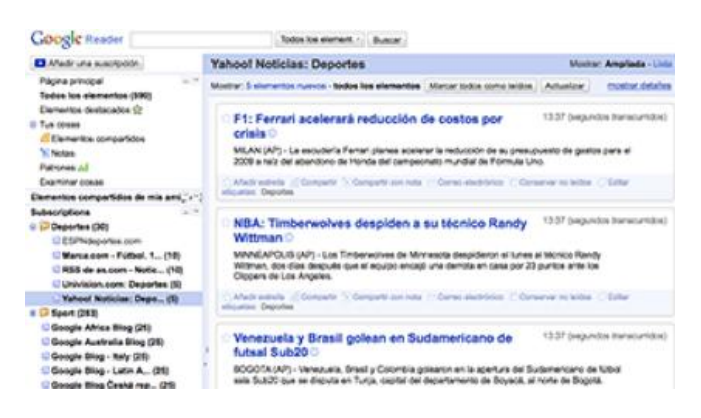

#### *La herramienta de Google Reader*

#### www.google.com/reader

#### **42. Identificar a los líderes de opinión y las personas con más influencia en el sector**

La empresa tiene que identificar a las personas más influyentes en su sector y seguir sus actividades. Por norma general, las personas que más influencia tienen en algún sector suelen ser los propietarios de los blogs más leídos, o aquellos que tienen más seguidores o influencia en Twitter o en Facebook.

A través de la herramienta We Follow podemos conocer los líderes digitales en Twitter por número de seguidores o nivel de influencia. En el ejemplo siguiente aparecen los líderes por influencia si tecleamos la palabra "turismo".

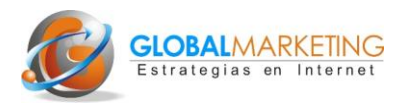

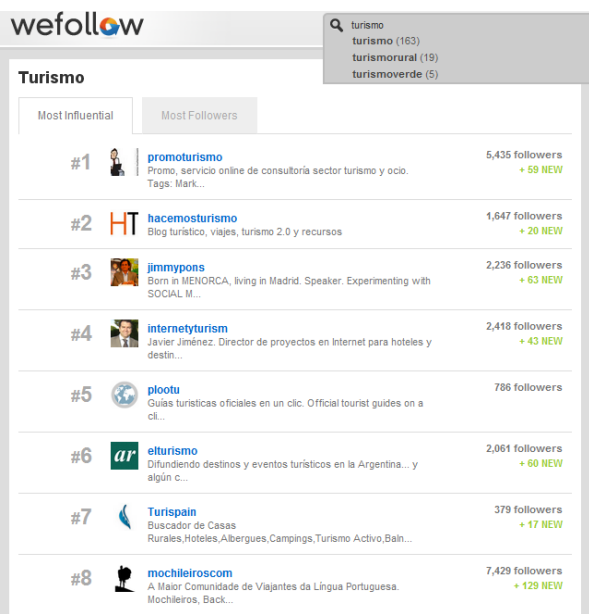

#### *Líderes en Twitter del sector de Turismo ofrecidos por We Follow*

#### wefollow.com

#### **43. Crear las cuentas de la empresa en diferentes redes sociales y sitios populares**

Si fuera posible, es recomendable que la empresa se registre con el mismo nombre de usuario en Twitter , YouTube y también para su página de Facebook.

Adicionalmente se pueden crear cuentas en todas las páginas de vídeo donde se subirán vídeos utilizando el servicio Tubemogul (más información en el capítulo sobre vídeo marketing) y también registrar el nombre de usuario en Wordpress.com

Asimismo, se recomienda crear una cuenta en la página de fotos denominada http://www.flickr.com/En esta página se pueden subir todas las imágenes relacionadas con la empresa o su actividad. Posteriormente será más fácil utilizar esas imágenes en los artículos del blog o en otras páginas de social media.

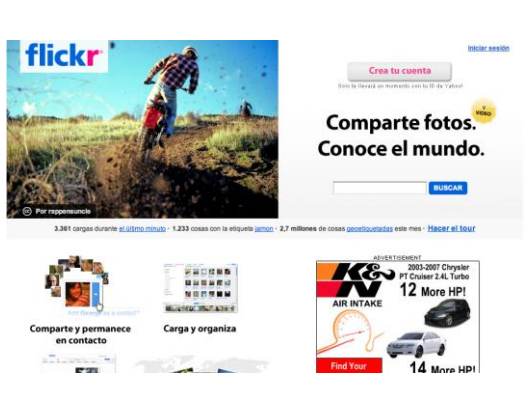

#### *Página de fotos Flickr*

www.flickr.com

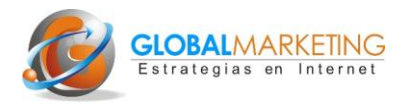

# **44. Diseño de una imagen de fondo para las redes sociales.**

Hay que crear una imagen que se pueda insertar como imagen de fondo en YouTube y Twitter. Se puede utilizar la misma imagen tanto para Twitter como para el canal de YouTube. Es conveniente encargar esta labor a un diseñador experimentado con el fin de obtener una imagen profesional y que se identifique perfectamente con la imagen corporativa de la empresa.

# **45. Familiarizarse con el uso de las redes sociales del sector de la empresa**

Antes de empezar a utilizar las redes sociales, la empresa tiene que documentarse muy bien sobre sus beneficios y sobre todo, formarse sobre cómo utilizar y actuar en las redes sociales, ya que funcionan de forma distinta a la publicidad directa.

La empresa puede realizar búsquedas para encontrar redes sociales y luego la persona encargada deberá darse de alta en alguna red social relacionada con el sector de mercado de la empresa para observar cómo funciona y cómo se utiliza. Asimismo, es importante identificar a los "lideres de opinión" del sector donde opera la empresa, y observar cómo utilizan las redes sociales y cual es el estilo y tono de comunicación que emplean. De igual modo, se recomienda realizar un análisis exhaustivo de empresas similares del sector, es decir, aquellas que forman parte de la competencia de la empresa en redes sociales y una vez identificadas, analizar cuales son los puntos fuertes de la competencia.

# **46. Uso eficaz de la página de empresa en Facebook**

La persona encargada de gestionar las redes sociales de la empresa debería crear la página de Facebook de empresa según se indica en el videotutorial en la página de recursos del libro.

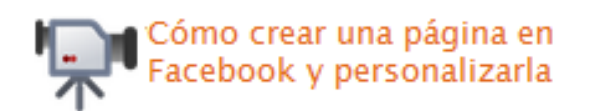

Posteriormente la página de Facebook puede tener varios administradores. Adicionalmente, hay que instruirse sobre cómo gestionar la página de Facebook de forma correcta (ver capítulo 8) y en los videotutoriales de la zona de recursos del libro.

Una vez que la página de Facebook está creada hay que personalizarla, insertando una imagen y completando el menú superior de la página. Asimismo, se recomienda planificar en un calendario las fechas de publicación de contenidos para la página de Facebook y crear un listado sobre los temas que más podrían interesar al público objetivo de la empresa. Igualmente, se recomienda identificar de 3 a 5 empresas relacionadas con el sector de nuestra empresa que tengan páginas de Facebook activas, las cuales, nos servirán como guía de orientación para aprender el tipo de contenido e información que publican y en que horarios tienen más afluencia de usuarios.

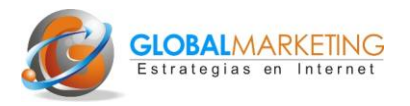

# **47. Uso eficaz de Linkedin**

La empresa tiene que familiarizarse con el uso de Linkedin y animar a sus trabajadores a darse de alta en esta red social dirigida a los profesionales y personas de negocios y asegurarse de que cada uno de ellos dispongan de formación suficiente para utilizar Linkedin. Conviene buscar y participar en los grupos más relevantes para la actividad de la empresa y empezar a familiarizarse con la sección de *respuestas de Linkedin* que sirve como plataforma para el intercambio de ideas y conocimientos. Es recomendable identificar a posibles colaboradores de la empresa dentro de Linkedin y añadirles como contactos; posteriormente se podrán establecer conversaciones con ellos en esta red o fuera de ella.

# **48. Uso eficaz de la cuenta de Twitter**

Antes de crear una cuenta de Twitter conviene observar como utilizan esta herramienta otras empresas y personas. En el último capítulo del libro se enumeran los pasos para buscar y analizar el uso que otras empresas dan a Twitter.

Cuando la empresa empieza en Twitter tiene que centrarse en la monitorización de las conversaciones relacionadas con su marca, producto o servicio, y utilizar Twitter para ofrecer un buen servicio al cliente y proporcionar información de valor.

Una vez que la empresa ha creado la cuenta de Twitter es momento de personalizarla. Las partes más importantes son escribir una biografía atrayente e insertar el fondo de Twitter.

Una vez que la cuenta de Twitter esté personalizada se pueden mandar los primeros mensajes y preparar diferentes tipos de mensajes que la empresa puede mandar en Twitter.

Asimismo, conviene encontrar usuarios influyentes del sector al que pertenece la empresa y concretamente localizar aquellos que se ubican en la zona local de la empresa; posteriormente se puede observar cómo ellos utilizan Twitter y qué tipo de mensajes mandan.

Se recomienda crear un calendario de planificación para su uso indicando las actividades que pondrán en práctica como por ejemplo, cuando se va a enviar información sobre alguna oferta o descuento o realizar algún concurso en Twitter, además de planificar los mensajes que se mandan.

En el último capítulo del libro: "La web de la empresa 2.0" hay un listado completo sobre cómo aumentar los seguidores en Twitter y se recomienda empezar a implementar estos pasos insertando la dirección de la empresa en Twitter en el sitio web y en el material promocional que la empresa tiene offline. Asimismo se debe comprender y asimilar el concepto de *retweet* para poder aumentar los seguidores.

Es muy recomendable formarse sobre el uso de Twitter a través del teléfono móvil o a través de herramientas de terceros.

# **49. Uso eficaz del blog de Empresa**

En la parte final del último capítulo se expone cómo investigar y analizar los blogs más interesantes en cualquier sector. Además de esa investigación se recomienda participar en los blogs dejando comentarios interesantes.

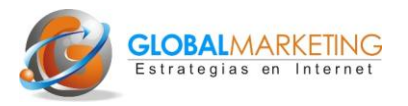

La empresa tiene que decidir si va a instalar el blog en su propio dominio, por ejemplo www.paginadeempresa.com/blog o si va a utilizar el alojamiento gratuito en Wordpress.com. Si la empresa va a instalar el blog en su propio dominio conviene contactar con un consultor informático.

Posteriormente hay que personalizar el blog y escribir el contenido para las páginas «acerca de nosotros» y «contactar».

Una de las partes más importantes de llevar un blog con éxito es publicar artículos interesantes de forma constante. Se debe crear un listado de los posibles artículos y su fecha de publicación en el blog según cómo se aconseja en el capítulo ocho. La mejor manera de obtener tráfico para el blog es actualizarlo constantemente, se recomienda insertar nuevos artículos al menos 2 ó 3 veces por semana.

Existen varias maneras de aumentar el tráfico hacia el blog y es aconsejable crear un plan de implementación de diferentes partes cómo por ejemplo invitar otros bloggers a escribir artículos o crear concursos en el blog.

#### **50. Analizar los resultados**

Hay que familiarizarse con la rutina de medir detalladamente los resultados de las actividades en YouTube, Adwords, Facebook, Linkedin, Twitter, y el blog de la empresa. Posteriormente se puede utilizar esa información para realizar ajustes y mejoras en las campañas. Un dato interesante en la medición de resultados, es el análisis de la cantidad de clientes potenciales generados a través de diferentes acciones de marketing, en el libro "La web de la empresa 2.0", se pueden encontrar distintos métodos para el análisis de resultados en redes sociales y marketing 2.0

ARKETING

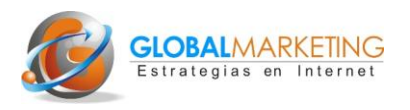

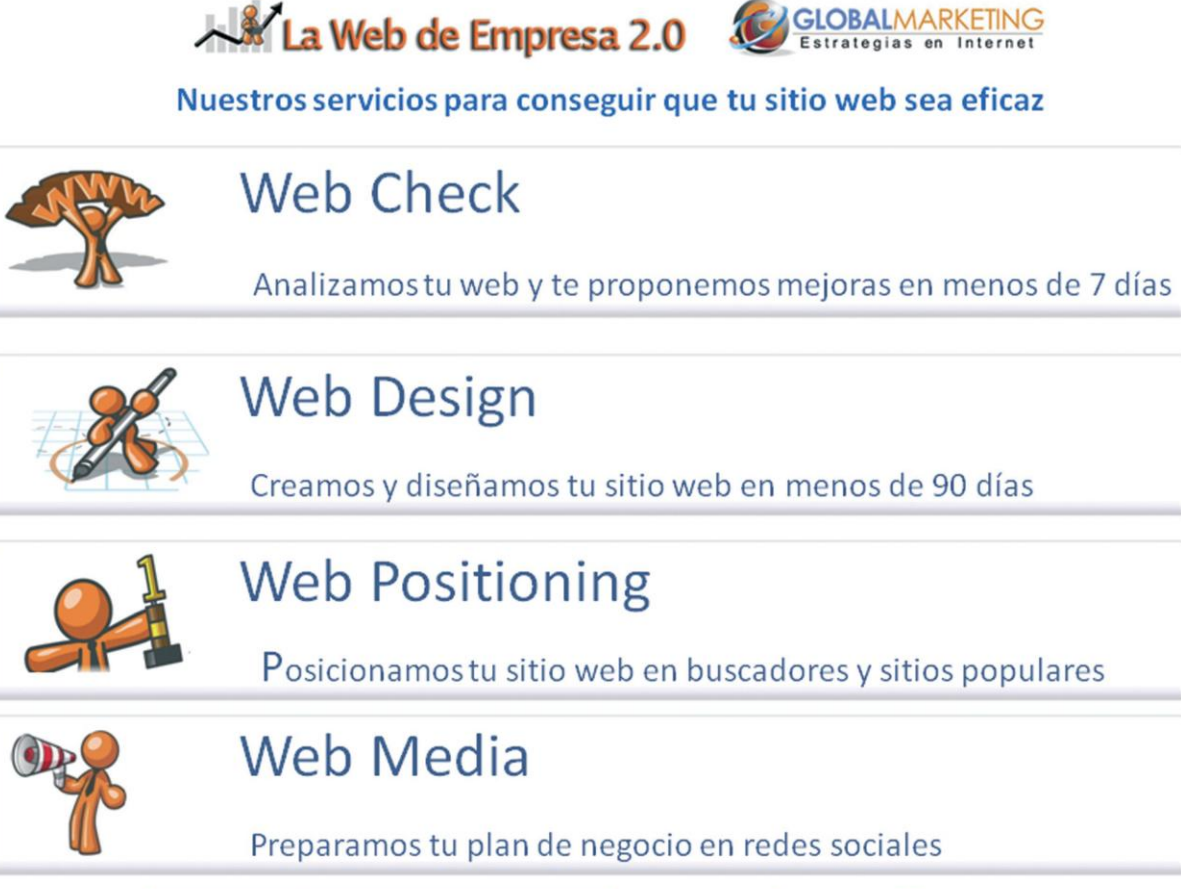

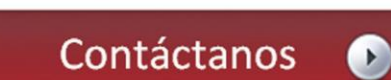

www.webempresa20.com Tel: 91-578 26 67 mail: info@webempresa20.com